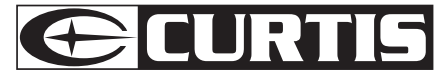

#### MP3 PLAYER / LECTEUR DE MP3 MPS533

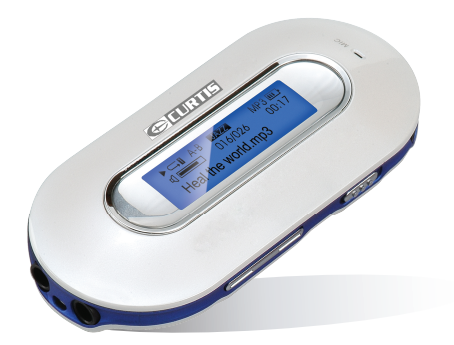

#### USER'S MANUAL / MODE B'EMPLOI

**• ENGLISH • FRENCH** 

# ◉

# **CONTENTS**

J,

◈

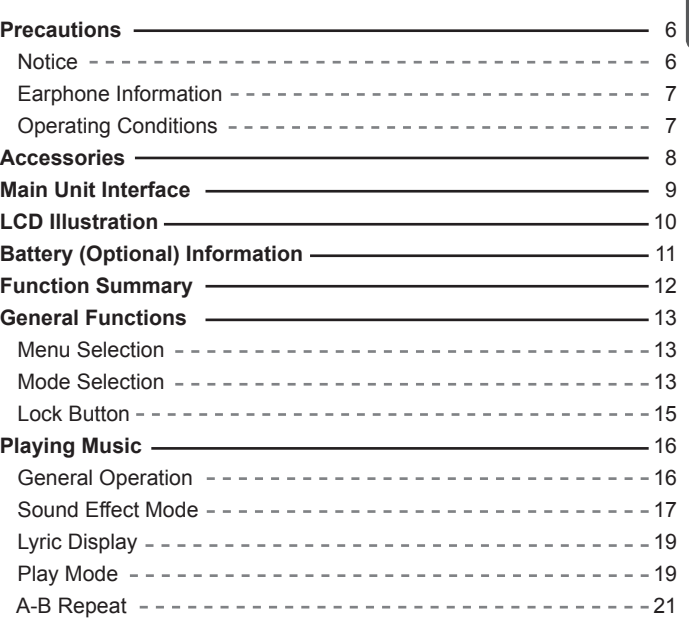

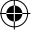

◈

# **CONTENTS**

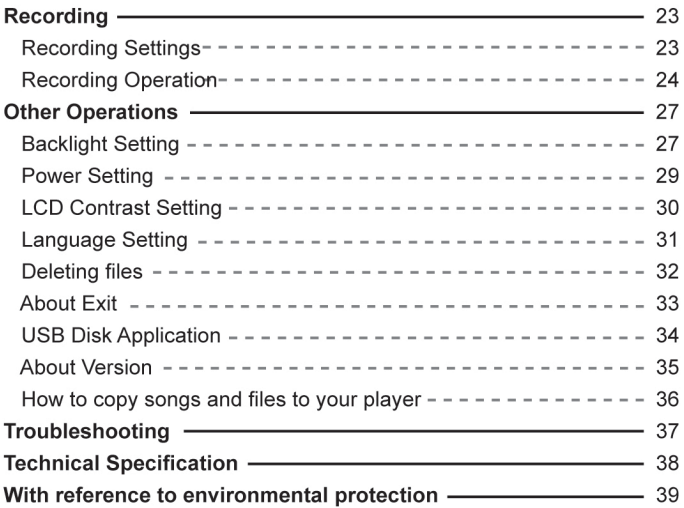

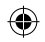

# **Precautions**

# **ENGLISH**

**Notice**  $\mathbb{R}$ 

◈

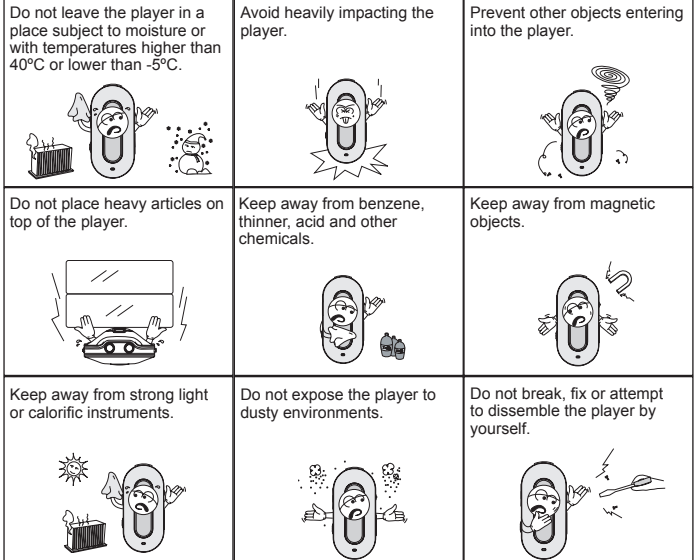

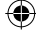

- 6 -

⊕

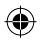

#### **Precautions**

**ENGLISH**

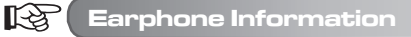

#### **● Protect your hearing**

- 1. Always select a suitable listening volume.
- 2. Do not turn the volume up too high.
- 3. Place the earphones correctly, L stands for left and R stands for right. It will affect the timbre and dimensional sound if you wear the earphones the wrong way around.
- 4. To avoid interference, please keep away from electromagnetic fields.

#### **● Transportation safety**

- 1. Do not listen to music when driving.
- 2. Do not listen to music when walking, running or during other potentially hazardous activities.

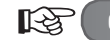

#### **Operating Conditions**

- **External temperature: 5-30ºC**
- **Moisture: 10-70%**

- 7 -

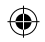

# **Accessories**

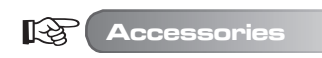

**ENGLISH**

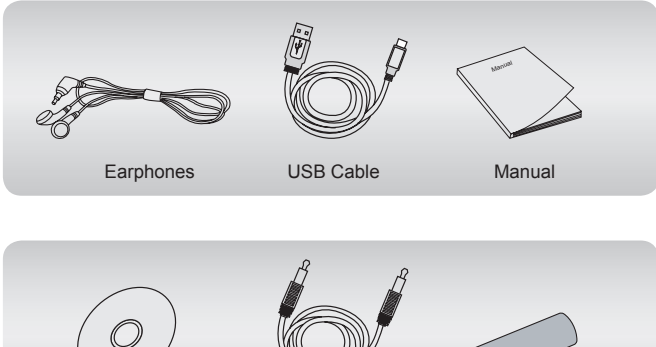

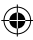

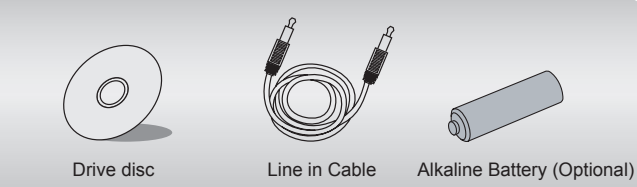

## **Main Unit Interface**

**ENGLISH**

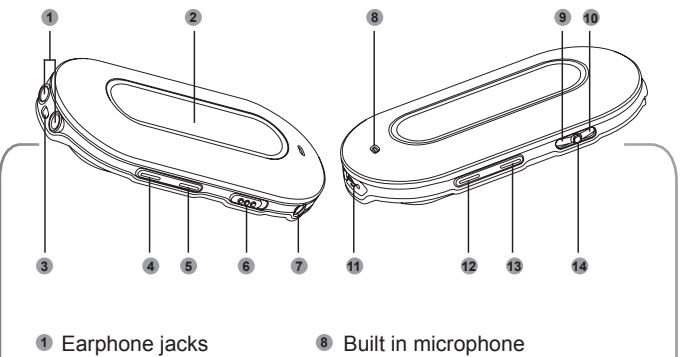

- LCD screen
- Earphone line hole
- Volume decrease
- Volume increase
- Hold button
- Line in jack
- 
- Skip track/forward
- Previous track/backward
- USB port
- Power on/play/confirm/power off
- A-B button
- Menu button

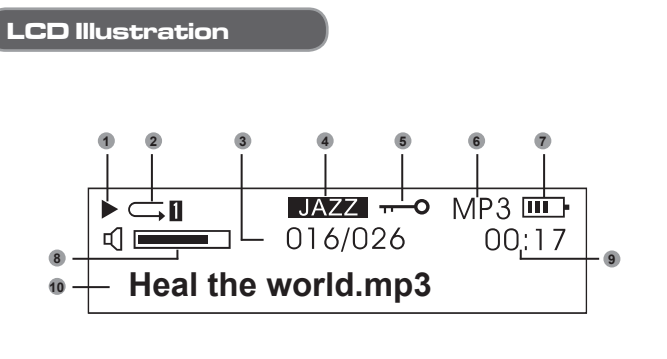

- Play File format
- Play mode
- Current music
- Sound effect mode
- Hold
- - Battery status

**ENGLISH**

- Volume
- Play time
- Music title

Please pay attention to the display of the LCD screen, it helps to operate the player correctly.

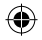

#### **Battery (Optional) Information**

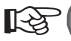

**ENGLISH**

**Battery (Optional) Information**

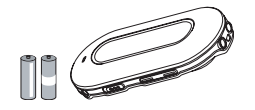

Do not use defective batteries, these can provide an unstable electric current.

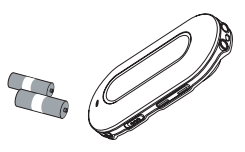

Remove the battery (optional) when you are not using the device for a prolonged period of time.

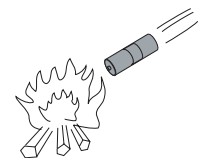

Do not attempt to recharge or heat up batteries. Batteries should be disposed of in an environmentally friendly manner.

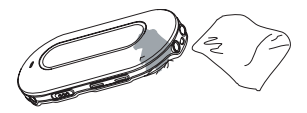

Should fluid escape from the battery (optional), wipe it away immediately to protect the player.

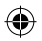

#### **Function Summary**

**● Supports multi-audio formats** For example: MP1, MP2, MP3, WMA and so on.

#### **● No USB driver required**

 Operated directly through "removable disc" of "my computer". It does not require installation of any driver in WIN2000 or above.

#### **● Record/ Repeat function**

 The MP3 Player can record voice by microphone and be saved as a voice file in WAV format. Sections can be repeated for language learning.

- **5 sound effect equalizers** Normal, Rock, Jazz, Classical, Pop.
- **Multi-play modes** Normal, Repeat all, Repeat one, Random, Random all, Preview.
- **Power OFF timer** Preserves battery (optional) life.
- **Simple menu** Easy to use menu.

**ENGLISH**

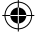

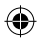

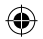

## **General Functions**

**ENGLISH**

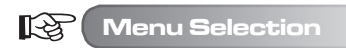

The menu can be divided into main menu and submenu. Press the Menu button to open the main menu. The menu can be selected by pulling Next/Last Music button.

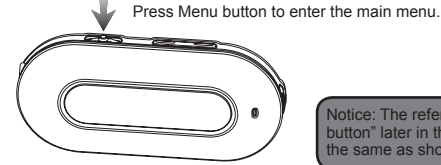

Notice: The reference "press Menu button" later in this manual operates the same as showed in the diagram.

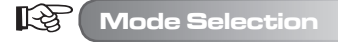

Different modes can be selected from the main menu. LCD screen displays as follows.

**● Main Menu (press the Menu button)**

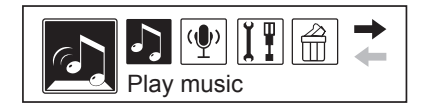

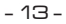

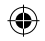

## **General Functions**

**● Play mode**

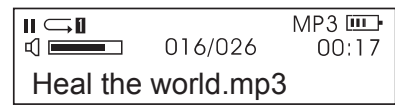

**ENGLISH**

**● Record mode**

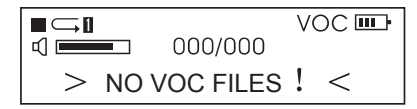

**● Interface setting**

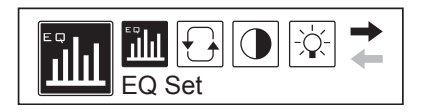

**● USB mode (connecting with PC)**

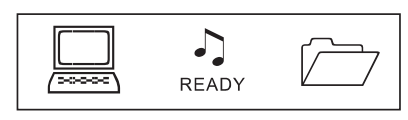

- 14 -

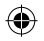

## **General Functions**

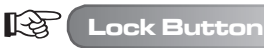

**ENGLISH**

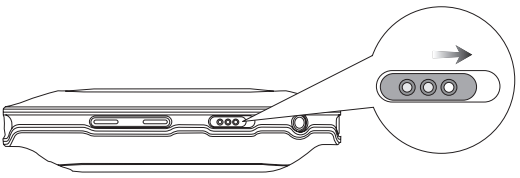

In any status, push the HOLD button in the direction indicated by the arrow to lock the buttons.

When the buttons are locked, the LCD screen displays as follows:

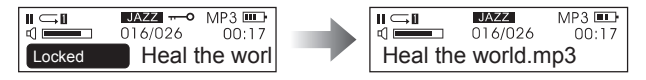

When buttons are locked When buttons are unlocked

1. When buttons are locked, the buttons on the player will lose their functionality (When the player is OFF, it cannot be turned ON if the buttons are locked). 2. When buttons are locked, data cannot be transferred via the USB connection.

Data can only be put in when the buttons are unlocked.

- 15 -

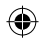

#### **General Operation**

#### **● Power ON / Play**

吃

Press the "  $\mu$ " button and the player will turn ON after 3 seconds. In the Music mode, the player reads the default music automatically, but does not start playing. The left upper corner of LCD screen will display the " " symbol. The player is in stop status. Press the "  $\mu$  " button again to start playing, the left upper corner of the LCD screen will display the " $\triangleright$  " symbol and its music type, for example, MP3.

**ENGLISH**

**● Music Selection**

 Previous music button: select previous music. Holding, backward. Next music button: select next music. Holding, forward.

#### **● Volume Control**

 Volume + : Volume increase Volume - : Volume decrease

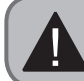

In the stop status, the player will shut OFF automatically after the time set in "Setting/Power set " has elapsed.

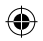

**ENGLISH**

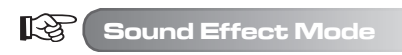

1. Press the Menu button to enter the main menu, pull the Next Music button to select "Setting".

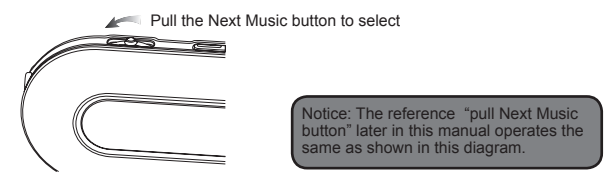

The LCD screen displays as follows (the selected one displays black)

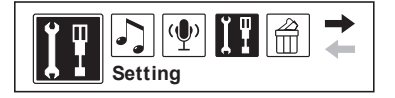

2. Press the Menu button to confirm. Pull the Next Music button to select "EQ Set".

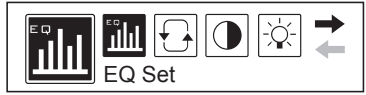

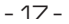

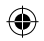

3. Press the Menu button to confirm. The sound effects will switch by pulling the Next Music button. Press the Menu button to confirm the sound effect you need. The LCD screen displays as follows:

**ENGLISH**

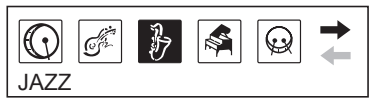

- There are 5 sound effects to select from. They are Normal, Rock, Jazz,Classical, Pop.
- 4. After sound effect selection, the menu will return to the previous menu automatically. Pull the Next Music button; select "Exit" to return to the playing interface (the player will also return to playing interface automatically if there are no operations for 10 seconds). At that time, the LCD screen will display the selected sound effect mode as follows:

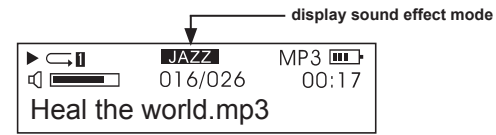

**●** The LCD screen displays sound effects: NORMAL, ROCK, JAZZ, CLASSICAL, POP

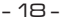

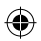

**ENGLISH**

#### 隐 **Lyric Display**

The player supports "LRC" file. This enables music files and lyrics to be played and displayed synchronously.

**● How can "Lyrics be displayed"?**

 Put the lyric file in the same directory with the music file. The lyric file must have the same name as the music file.

 For example: if the file of the music title is "Yesterday once more.mp3", the file of Lyric should be "Yesterday once more.Irc".

**● How to know the existence of Lyric files.**

 The player examines for Lyric files automatically. If there is a Lyric file, the music file and Lyric file are display synchronously.

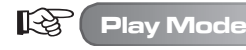

1. Press the Menu button to enter the main menu. Pull the Next Music button to select "Setting". The LCD screen displays as follows (the selected one displays black).

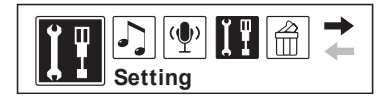

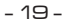

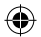

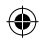

2. Press the Menu button to confirm. Pull the Next Music button to select "Play mode". The LCD screen displays as follows:

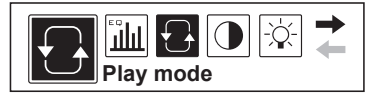

3. Press the Menu button to confirm. The play mode will switch by pulling the Next Music button. Press the Menu button to confirm the play mode you need. The LCD screen displays as follows:

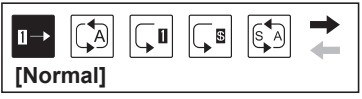

**●** There are 6 play modes for you to select from. They are:

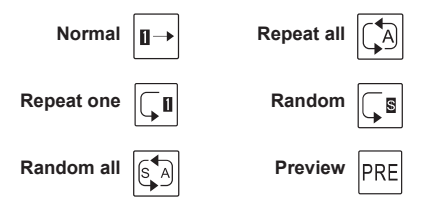

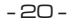

**ENGLISH**

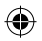

**ENGLISH**

4. After selecting play mode, the menu will return to the previous menu automatically. Pull the Next Music button and select "Exit" to return to the playing interface (the player will also return to the playing interface automatically if no operations are made for 10 seconds). At this time, the LCD screen will display the selected play mode as follows:

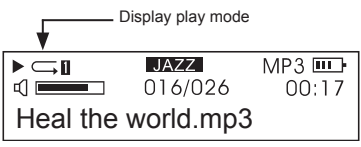

**●** In stop status, pressing the A-B button can also switch the play mode directly.

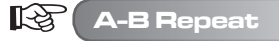

1. When playing music, press the A-B button to select the start point. The LCD screen displays as follows:

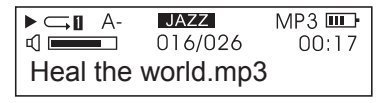

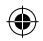

2. Press the A-B button again to select the end point. The LCD screen displays as follows:

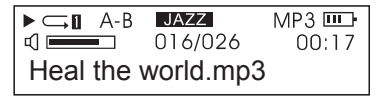

- 3. Press the Play button and the player will play the set repeat period. Press the A-B button to cancel the repeat function.
- 4. Repeat the steps above to reset Repeat.
- **The repeat of a Recorded file operates the same as in the above procedure.**

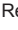

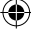

**ENGLISH**

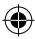

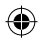

**The player has a record function, it can transfer recorded voice files to .WMA file.**

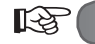

**ENGLISH**

**Recording Settings**

1. Press the Menu button to enter the main menu. Pull the Next Music button to select "Setting". The LCD screen displays as follows:

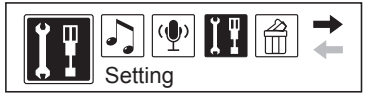

2. Press the Menu button to confirm. Pull the Next Music button to select "Record Set". The LCD screen displays as follows:

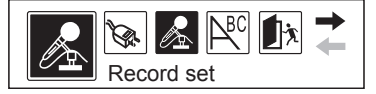

3. Press "Record Set" to set up source, sample, encoder, channel and so on. The LCD screen displays as follows:

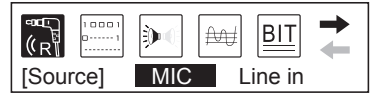

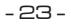

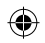

4. Pull the Next Music button to switch among options. Press the Menu button to confirm an option. Take "source" as an example, when pressing the Menu button, "Microphone" will switch to "Line in". The LCD screen displays as follows:

**ENGLISH**

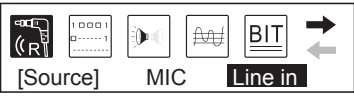

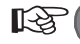

#### **Recording Operation**

- **A. Voice Record: Recording External Voice**
- 1. Press the Menu button to enter the main menu. Pull the Next Music button to select "Voice". The LCD screen displays as follows:

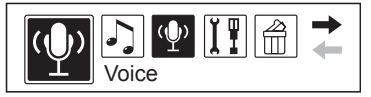

2. Press the Menu button to confirm. The LCD screen displays as follows:

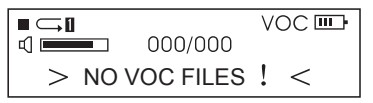

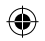

3. Press the A-B button to start recording. The LCD screen displays as follows:

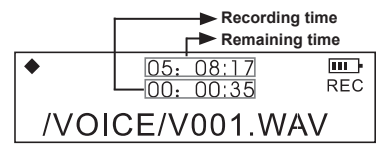

■ During recording, press the Play button "■" to pause. The left upper corner of the LCD screen displays a pause symbol. Press the Play button again to continue recording.

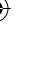

**ENGLISH**

1. The player saves the recorded file as .WAV format automatically.

- 2. The recorded files will be saved in the VOICE folder. The files will be named numerically increasing by one each time a new file is saved. Do not remove .WMA file in the folder to a subdirectory, this may cause damage to the player.
- During recording, press the A-B button to stop. It will transfer to playing the recorded file automatically. The A-B Repeat feature operates the same as when playing music.
- 4. Exit "recording" and "recorded file playing": press the Menu button to enter the main menu and pull the Next Music button to select "Play Music"

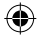

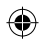

#### **B. Line in Recording: Recording from other audio equipment**

1. Connect the LINE OUT Jack of the external equipment (MD player, CD player and so on) to the LINE IN jack of the player, as illustrated:

**ENGLISH**

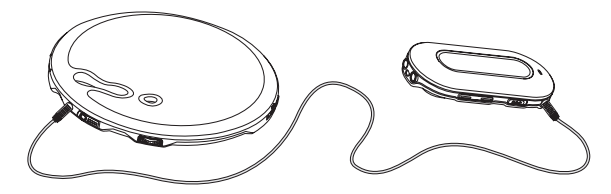

- 2. In "Record set", select "LINE-IN" of "Source". Exit the Record mode.
- 3. When the external equipment {recorder, CD player and so on} outputs audio signal (eg: music), press the A-B button simultaneously to start recording.
- 4. The remainder of the procedure operates the same as Microphone record. Ensure that audio input is of a suitable volume. It is suggested to listen to a short recorded sample to ensure it is sufficiently loud and there is no distortion.

1. Ensure that the battery (optional) is fully recharged. 2. If there is no space to record new files, delete other files to create

sufficient space.

- 26 -

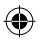

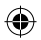

**ENGLISH**

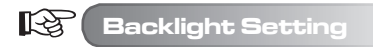

#### **● Backlight Colour Setting**

- 1. Press the Menu button to enter the main menu, pull the Next Music button to select "Setting".
- 2. Press the Menu button to confirm. Pull the Next Music button to select "Backlight colour". The LCD screen displays as follows:

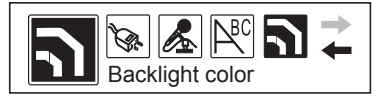

3. Press the Menu button to confirm. The LCD screen displays as follows:

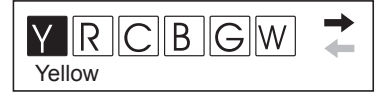

- Y represents Yellow, R represents Red, C represents Cyan, B represents Blue, G represents Green, W represents White, P represents Purple, A represents Auto.
- 4. Press the Next Music button to select the colour you want. Press the Menu button to confirm.

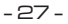

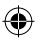

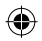

#### **● Backlight Time Setting**

- 1. Press the Menu button to enter the main menu, pull the Next Music button to select "Setting".
- 2. Press the Menu button to confirm and pull the Next Music button to select "Backlight". The LCD screen displays as follows:

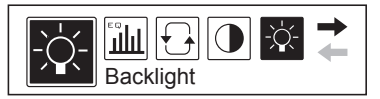

3. Press the Menu button to confirm. The LCD screen displays as follows:

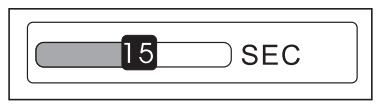

4. Pull the Next Music Button to select the backlight time required. Press the Menu button to exit.

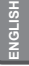

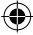

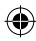

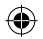

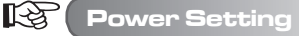

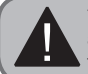

**ENGLISH**

The "Power Set" means that in stop status, the player will shut down automatically to preserve the battery (optional), if there is no operation for some time.

- 1. Press the Menu button to enter the main menu, pull the Next Music button to select "Setting".
- 2. Press the Menu button to confirm and pull the Next Music button to select "Power Set". The LCD screen displays as follows:

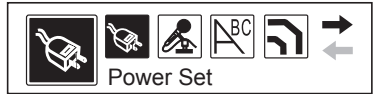

3. Press the Menu button to confirm. The LCD screen displays as follows:

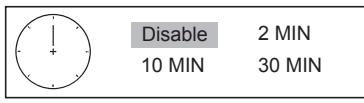

4. Pull the Next Music Button to select the required time. Press the Menu button to exit.

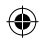

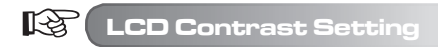

- 1. Press the Menu button to enter the main menu. Pull the Next Music button to select "Setting".
- 2. Press the Menu button to confirm and pull the Next Music button to select "Contrast". The LCD screen displays as follows:

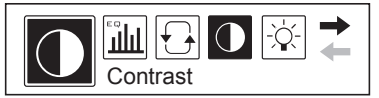

3. Press the Menu button to confirm. The LCD screen displays as follows:

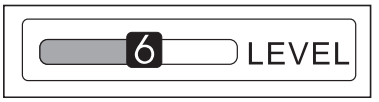

4. Pull the Next Music Button to select the Contrast level required. Press the Menu button to exit.

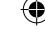

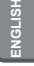

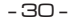

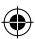

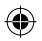

**ENGLISH**

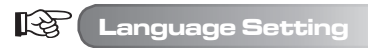

- 1. Press the Menu button to enter the main menu, pull the Next Music button to select "Setting".
- 2. Press the Menu button to confirm and pull the Next Music button to select "Language". The LCD screen displays as follows:

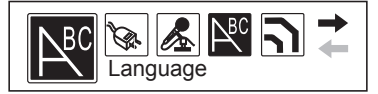

3. Press the Menu button to confirm. The LCD screen displays as follows:

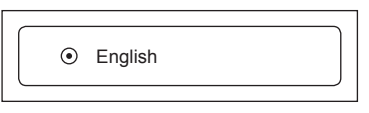

- 4. Pull the Next Music Button to select the language required. Press the Menu button to exit.
	- The player supports ENGLISH & KOR, ENGLISH & JAP, ENGLISH & EUR, ENGLIS H & GB5 and so on. The menu will be the relative language you choose.
	- If the music title is in English, while the language you select is not English. The player will display the music title as disorderly codes.

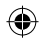

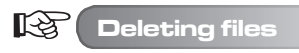

1. Press the Menu button to enter the main menu. Pull the Next Music button to select "Del".

**ENGLISH**

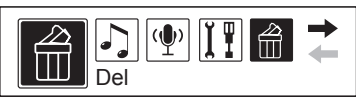

2. Press the Menu button to confirm and pull the Next Music button to select "Delete music files". The LCD screen displays as follows:

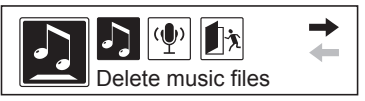

- In this menu, you can select the file types you want to delete. MP3 music files, or WAV recorded files.
- In the "Del" interface of the player, the default operation is "NO" to prevent accidental deletion.
- 3. Pull the Next Music button to select the file you need to delete, press the A-B button to switch to "YES" and press "  $M$ " to delete the file.
- 4. Exit "Del" status: press the Menu button and return to the previous interface, press Next Music button and select "Exit".

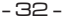

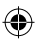

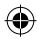

**ENGLISH**

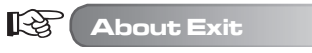

During the non-playing status, press the Menu button in any menu (except the main menu) to return to the previous interface. Pull the Next Music button and select "Exit" to exit. For example, to exit "Setting", the LCD screen displays as follows:

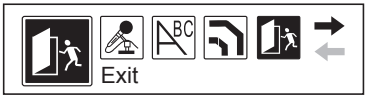

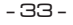

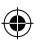

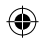

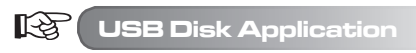

The player can be used as a USB disk under Windows98 operating system (after the driver has been installed), for Windons2000 operation system and above (no need to install driver).

**ENGLISH**

#### **When connecting with a PC, there are three Modes.**

1. Waiting

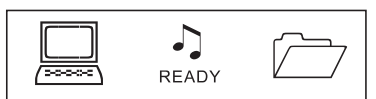

- 2. Downloading
- 3. Uploading

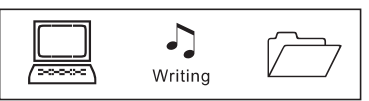

Ensure to remove the USB disk safely when disconnecting the player from the PC. Do not remove the player whilst transferring information in case of any damage to the unit or files.

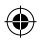

**ENGLISH**

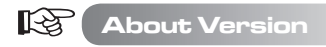

1. Press the Menu button to enter the main menu and pull the Next Music button to select " About ". The LCD screen displays as follows:

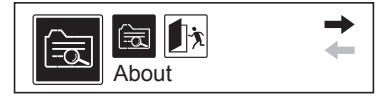

2. Press the Menu button to confirm. You may see the version information of the player moving from the top down. The LCD screen displays as follows:

> VER: 2.611 INT: 512MB

- 35 -

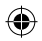

飞色

## **How to copy songs and files to your player**

The CD driver supplied with the MP3 player will **NOT** be required if your PC is using the Windows XP or 2000 operating system (the CD is only needed if using Windows 98). For quick set up please follow the instructions below.

- 1. Connect the MP3 player to the USB cord and insert into the USB slot of your PC.
- 2. The PC should recognize the MP3 player and will pop up a **New Hardware Found** window on the screen.
- 3. By viewing your disk drives under "My Computer" on the PC desktop, you should now have a new drive named **Removable Disk** followed by the drive letter.
- 4. Using the Windows Explorer application, music files from your PC can now be copied to this "Removable Disk" drive and the files will be saved onto the MP3 player.
- 5. To do this, find the Windows Explorer application (usually under 'accessories' found under all programs in your start menu. You can then simply drag and drop your music files from your PC folder into the "Removable Disk" drive. Refer to the Windows Help application on your PC for instructions on copying files.

Please note this MP3 player does **not** contain software to enable downloads or copying of music of any kind. You must have music files on your PC in order to copy them onto this MP3 player. Please also note that the MP3 player will only recognize **.MP3 or .WMA** files. It will not read files such as .WAV. Files that are encrypted with DRM (digital rights management) such as files purchased off the internet, only work with DRM capable models (Depend on model).

**ENGLISH**

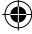

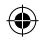

# **Troubleshooting**

**ENGLISH**

◈

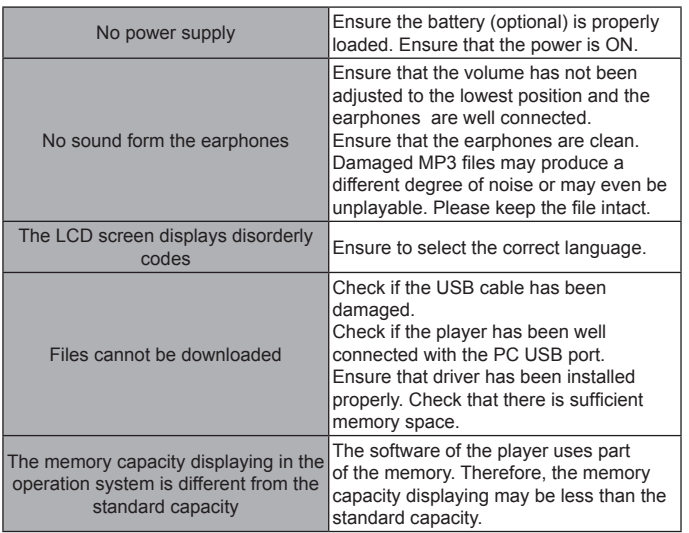

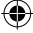

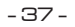

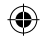

# **Technical Specification**

◈

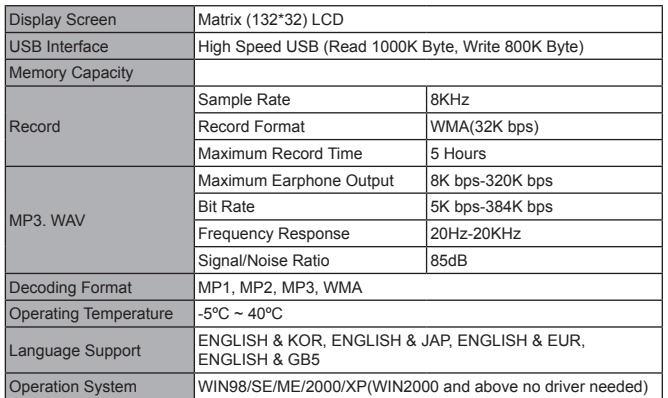

**ENGLISH**

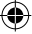

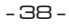

◈
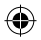

#### **With reference to environmental protection**

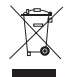

**ENGLISH**

**Packing materials are raw materials and can be used again.**  Keep packing materials separate. For more information about recycling contact your local administration.

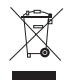

#### **Old devices do not belong in the domestic refuse!**

Dispose of old devices responsibly, and contribute to environmental protection.

Your local administration will inform you about collecting points and opening times.

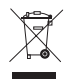

#### **Old batteries do not belong in the domestic refuse!**

Dispose of old batteries accordingly and contribute to environmental protection.

Your local administration will inform you about collecting points and opening times.

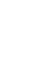

## **INHALT**

**DEUTSCHLA** 

 $\bigcirc$ 

J,

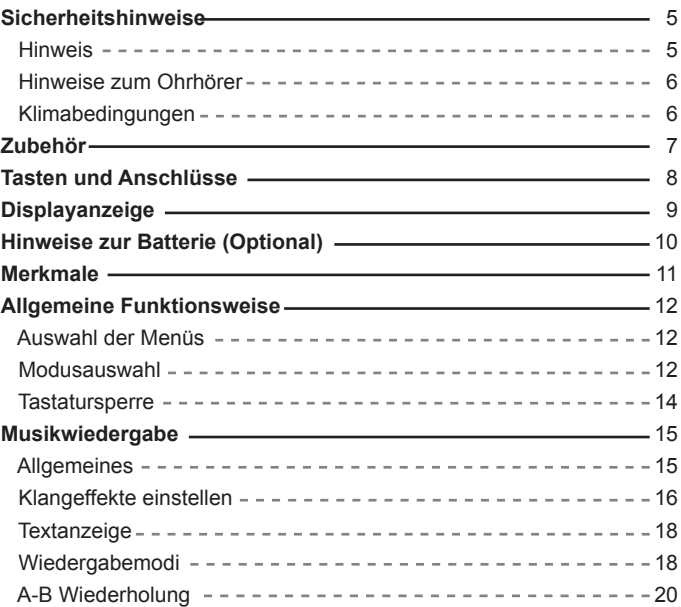

◈

◈

## **INHALT**

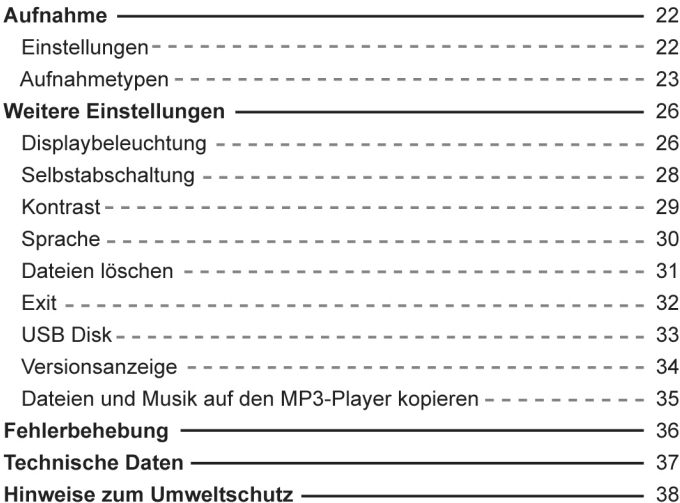

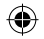

#### **Sicherheitshinweise**

## **Hinweis**

陉

**DEUTSCHLA** 

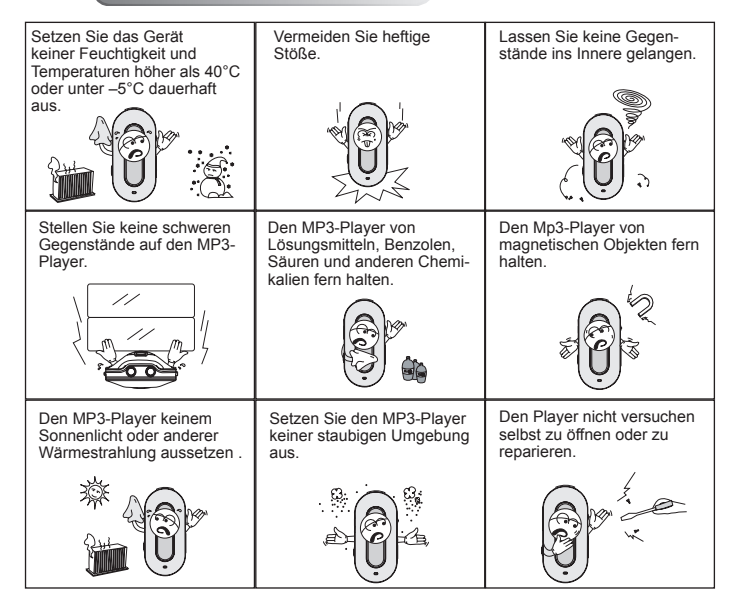

- 5 -

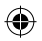

#### **Sicherheitshinweise**

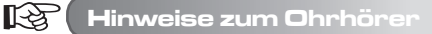

#### **● Schützen Sie Ihr Gehör**

- 1. Stellen Sie immer eine angenehme Lautstärke ein.
- 2. Stellen Sie die Lautstärke nicht zu hoch ein.
- 3. Setzen Sie die Ohrhörer richtig ein, L steht dabei für links und R für rechts. Durch falsch herum eingesetzte Hörer verändern sich Klangfarbe und Raumklang.
- 4. Halten Sie den MP3-Player von elektromagnetischen Felden fern, um Interferenzen zu vermeiden.

#### **● Verkehrssicherheit**

- 1. Benutzen Sie keine Ohrhörer, wenn Sie fahren.
- 2. Benutzen Sie keine Ohrhörer, wenn Sie joggen, walken oder bei anderen potenziell gefährlichen Aktivitäten.

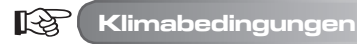

**● Umgebungstemperatur: 5-30°C**

**● Relative Feuchtigkeit: 10-70%**

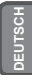

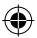

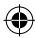

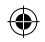

## **Zubehör**

**DEUTSCHLA** 

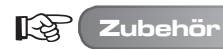

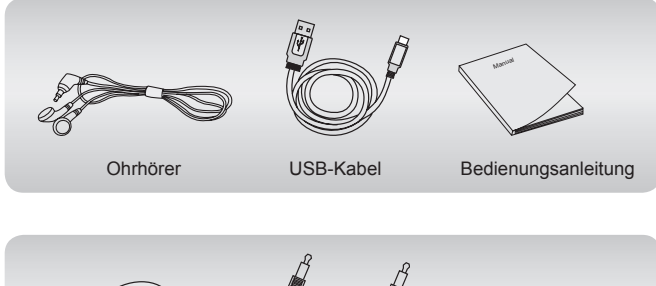

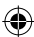

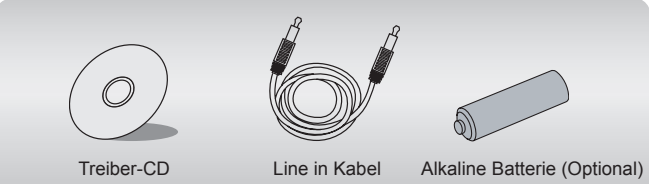

#### **Tasten und Anschlüsse**

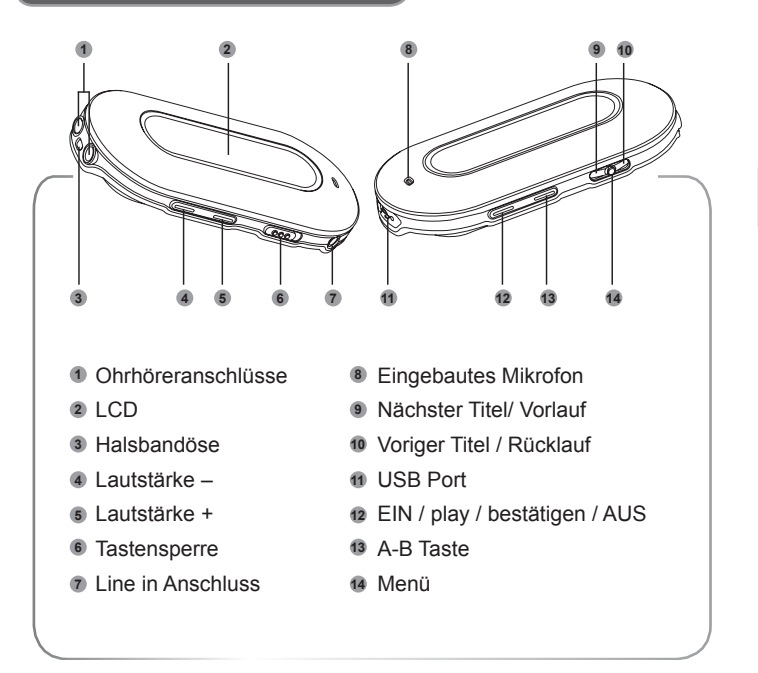

**DEUTSCH**

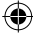

## **Displayanzeige**

**DEUTSCHLA** 

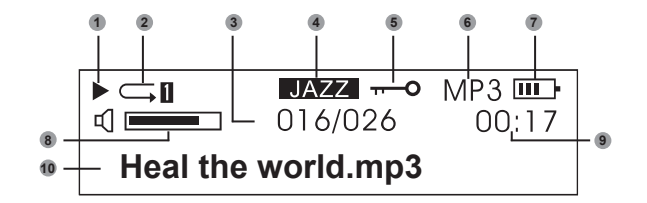

- Play
- Play-Modus
- Titelnummer
- Klangmodus
- Sperre
- Dateiformat
- Batteriestatus
- Lautstärke
- Laufzeit
- Titel

Beachten Sie bitte die Anzeigen im Display, sie helfen Ihnen bei der richtigen Bedienung des MP3-Players.

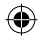

#### **Hinweise zur Batterie (Optional)**

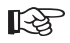

#### **Hinweise zur Batterie (Optional)**

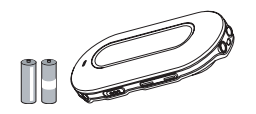

Benutzen Sie keine defekten Batterien, die schwankende Spannung abgeben können.

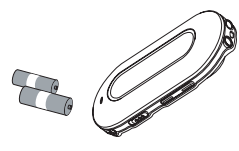

**DEUTSCH**

Entfernen Sie die Batterien (Optional), wenn Sie den MP3- Player über einen längeren Zeitraum nicht benutzen.

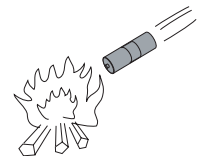

Versuchen Sie nicht die Batterien (Optional) wiederaufzuladen. Batterien nicht ins Feuer werfen oder erhitzen. Verbrauchte Batterien sollten umweltgerecht

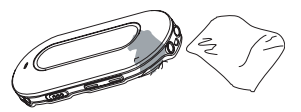

Um den MP3-Player vor Beschädigung zu schützen, wischen Sie sofort die Flüssigkeit ab, wenn Batterieflüssigkeit auslaufen sollte.

 $-10-$ 

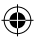

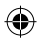

#### **Merkmale**

**DEUTSCHLA** 

- **Unterstützung mehrerer Audioformate** Zum Beispiel: MP1, MP2, MP3, WMA usw.
- **Keine USB-Treiber notwendig**

Bei den Betriebssystemen WIN2000 oder neuer wird kein zusätzlicher Treiber benötigt, der MP3-Player wird als "Wechseldatenträger" im "Arbeitsplatz" angezeigt.

**● Aufnahme-/Wiederholfunktion**

Über das eingebaute Mikrofon können selbst Tonaufnahmen aufgezeichnet und im WAV-Format abgespeichert werden. Sequenzen können zum Sprachstudium wiederholt werden.

- **Equalizer mit 5 Klangeinstellungen** Normal, Rock, Jazz, Klassik und Pop.
- **Verschiedene Wiedergabemodi** Normal, Alles wiederholen, Eins wiederholen, Zufällig, Alles zufällig, Intro.
- **Automatische Selbstabschaltung** Verlängert die Lebenszeit der Batterien (Optional).
- **Einfache Menüführung** Selbsterklärende Menüs.

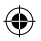

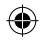

#### **Allgemeine Funktionsweise**

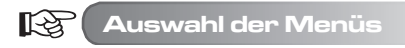

Das Menü ist in ein Hauptmenü und Untermenüs aufgeteilt. Durch Drücken der Menütaste wird das Hauptmenü geöffnet. Die Untermenüs werden mit der Taste für nächtes-/voriges Stück ausgewählt.

Menütaste drücken, um das Hauptmenü zu öffnen.

Hinweis: Der Hinweis "Menütaste drücken" in diesem Kapitel bezieht sich auf die Taste in der Abbildung.

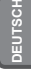

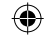

 $\mathbb{R}$ **Modusauswahl**

Verschiedene Modi können im Hauptmenü gewählt werden. Folgende Displays werden je nach Modus angezeigt.

**● Hauptmenü (Menütaste drücken)**

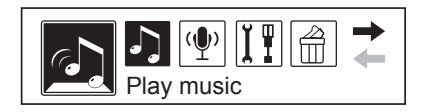

 $-12-$ 

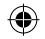

## **Allgemeine Funktionsweise**

**● Play-Modus**

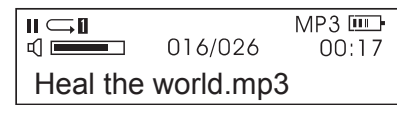

**● Aufnahme**

**DEUTSCHLA** 

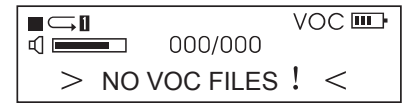

**● Einstellungen**

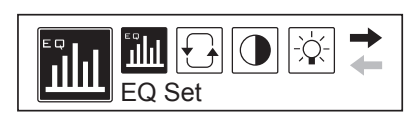

**● USB (bei Verbindung mit einem PC)**

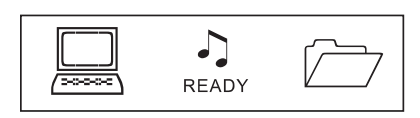

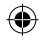

#### **Allgemeine Funktionsweise**

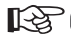

**Tastatursperre**

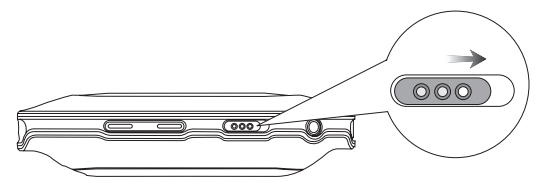

**DEUTSCH**

Unabhängig vom aktuellen Status können die Tasten gesperrt werden, indem die Sperrtaste in Pfeilrichtung geschoben wird.

Bei gesperrter Tastatur erscheint folgendes Symbol im Display:

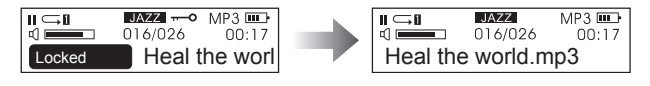

Tastensperre ein Tastensperre aus

- 1. Bei aktivierter Tastensperre sind alle Tasten des MP3-Players außer Funiktion (d.h. der MP3-Player kann auch nicht eingeschaltet werden). 2. Bei aktivierter Tastensperre können keine Daten zwischen PC und MP3-Player
	- kopiert werden. Daten können nur bei ausgeschalteter Tastensperre auf den MP3-Playerkopiertwerden.

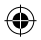

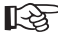

**DEUTSCHLA** 

#### **Allgemeine Funktionsweise**

#### **● Einschalten / Play**

Die Taste " $\mu$ " drücken und nach 3 Sekunden schaltet sich der MP3-Player ein. Im Musikmodus liest der MP3-Player alle relevanten Musikdateien ein, beginnt jedoch nicht mit der Wiedergabe. In der oberen linken Ecke des Display erscheint das Symbol " n für Stopp. Die Taste "" erneut drücken, um die Wiedergabe zu starten. Das Symbol wechselt auf " » " und das Dateiformat z.B. MP3 wird angezeigt.

#### **● Auswahl der Musikstücke**

Taste voriges Stück betätigen: Sprung zum vorigen Musikstück. Taste halten: Rücklauf Taste "nächster Titel" betätigen: Sprung zum nächsten Musikstück. Taste halten : Vorlauf

#### **● Lautstärke einstellen**

Laustärke + : Lautstärke erhöhen Lautstärke - : Lautstärke vermindern

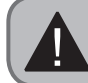

Im Status Stopp schaltet sich der MP3-Player nach Ablauf der in "Einstellungen/Power set" eingestellten Zeit automatisch ab.

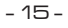

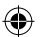

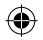

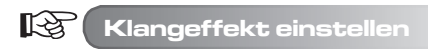

1. Durch Drücken der Taste Menü das Hauptmenü öffnen. Dann mit der Taste "nächster Titel" "Einstellungen" auswählen.

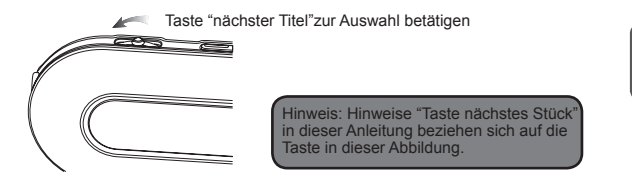

**DEUTSCH**

Folgendes wird angezeigt, die aktuelle Auswahl ist schwarz markiert.

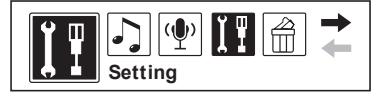

2. Mit der Taste Menü die Auswahl bestätigen, dann mit der Taste "nächster Titel" "EQ Set" auswählen.

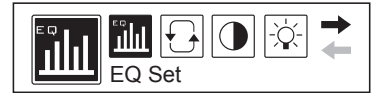

 $-16-$ 

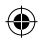

**DEUTSCHLA** 

3. Mit der Taste Menü bestätigen. Mit der Taste "nächster Titel"die gewünschte EQ-Einstellung wählen (z.B. Jazz) und wieder mit der Taste Menü bestätigen. Auf dem Display wird folgendes angezeigt:

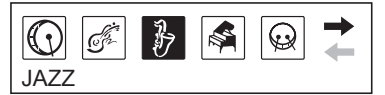

- 5 EQ-Einstellungen stehen zur Auswahl: Normal, Rock, Jazz, Klassik und Pop.
- 4. Nach der Bestätigung wird automatisch das vorhergehende Menü geöffnet. Mit der Taste "nächster Titel" "Exit" wählen, um zurück in den Wiedergabemodus zu gehen (nach 10 Sekunden ohne Eingabe schaltet der MP3-Player automatisch zurück) Auf dem Display wird die aktuelle EQ-Einstellung wie folgt angezeigt:

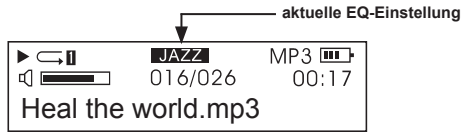

**●** Angezeigt wird: NORMAL, ROCK, JAZZ, KLASSIK oder POP

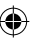

## **Textanzeige**

"LRC" Dateien werden von diesem MP3-Player unterstützt, d.h. der Text der Musik kann synchron zur Musik auf dem Display angezeigt werden.

- **Wie kann der Text zur Musik angezeigt werden?** Die LRC-Datei in den gleichen Ordner wie die Musikdatei kopieren. Die LRC- Datei muss den gleichen Namen wie die Musikdatei besitzen. Zum Beispiel: Heißt die Musikdatei "Yesterday once more.mp3", muss die LRC-Datei "Yesterday once more.Irc" heißen.
- **Woher weiß ich, dass eine LRC-Datei vorhanden ist?** Der MP3-Player erkennt eine entsprechende LRC-Datei automatisch. Falls eine LRC-Datei erkannt wurde, wird der Text synchron zur Musik auf dem Display angezeigt.

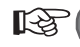

吃

#### **Wiedergabemodi**

1. Taste Menü drücken, um das Hauptmenü zu öffnen. Mit der Taste "nächster Titel" "Einstellungen" auswählen. Auf dem Display wird folgendes angezeigt (die aktuelle Auswahl ist schwarz markiert):

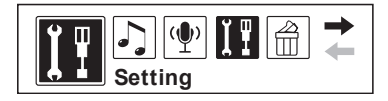

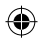

**DEUTSCHLA** 

2. Mit der Taste Menü die Auswahl bestätigen. Mit der Taste "nächster Titel" "Wiedergabemodi" auswählen, folgendes wird angezeigt:

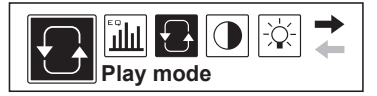

3. Mit der Taste Menü die Auswahl bestätigen. Mit der Taste "nächster Titel" den gewünschten Wiedergabemodus auswählen und mit der Taste Menü bestätigen, folgendes wird angezeigt:

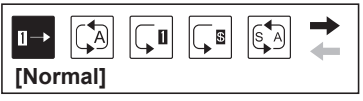

**●** 6 verschiedene Wiedergabemodi stehen zur Auswahl:

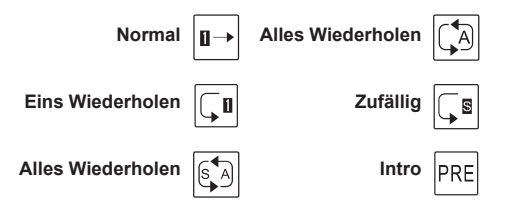

- 19 -

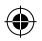

4. Nach der Auswahl des Wiedergabemodus schaltet der MP3-Player automatisch in das vorhergehende Menü. Mit der Taste "nächster Titel "Exit" wählen, um zurück in den Wiedergabemodus zu gehen (nach 10 Sekunden ohne Eingabe schaltet der MP3-Player automatisch zurück). Der aktuelle Wiedergabemodus wird wie folgt angezeigt:

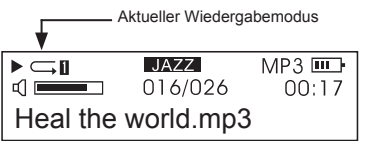

**●** Im Status Stopp kann der Wiedergabemodus mit der Taste A-B direkt eingestellt werden.

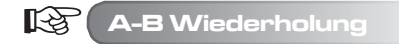

1. Während der Wiedergabe die Taste A-B drücken, um den Startpunkt A auszuwählen. Folgendes wird angezeigt:

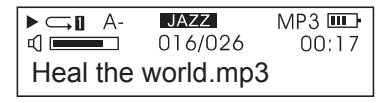

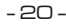

**DEUTSCH**

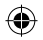

**DEUTSCHLA** 

2. Die Taste A-B erneut drücken, um den Endpunkt B auszuwählen. Folgendes wird angezeigt:

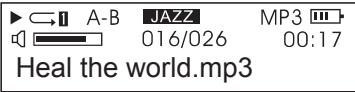

- 3. Durch Drücken der Taste Play wird die vorher markierte Sequenz abgespielt. Durch Drücken der Taste A-B wird die A-B Funktion verlassen.
- 4. Oben stehende Schritte wiederholen, um eine neue Sequenz zu markieren.
- **Die gleiche Vorgehensweise anwenden, um sich Sequenzen von Aufnahmen wiederholen zu lassen.**

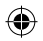

**Dieser MP3-Player besitzt eine Aufnahmefunktion und kann Tonaufzeichnungen in WMA-Dateien umformen.**

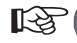

**Aufnahmeeinstellungen**

1. Taste Menü drücken, um das Hauptmenü zu öffnen. Mit der Taste nächster Titel "Einstellungen" auswählen, folgendes wird angezeigt:

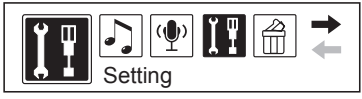

2. Mit der Taste Menü bestätigen, dann mit der Taste "nächster Titel" "Aufnahmeeinstellungen" auswählen. Folgendes wird angezeigt:

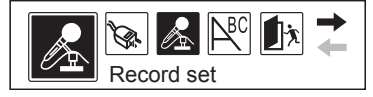

3. Folgende Einstellungen können gesetzt werden: Quelle, Sample, Encoder, Kanal usw. Folgendes wird angezeigt:

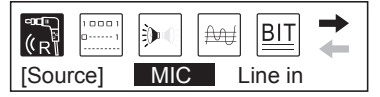

**DEUTSCH**

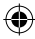

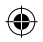

4. Mit der Taste "nächster Titel"die gewünschte Option auswählen und mit der Taste Menü die Auswahl bestätigen. Wurde z.B. "Quelle" ausgewählt wird durch Drücken der Taste Menü zwischen "Mikrofon" und "Line in" gewechelt. Folgendes wird angezeigt:

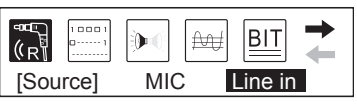

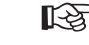

**DEUTSCHLA** 

**Tonaufzeichnung durchführen** 

#### **A. Tonaufzeichnung**

1. Mit der Taste Menü das Hauptmenü öffnen. Mit der Taste "nächster Titel" "Ton" auswählen. Folgendes wird angezeigt:

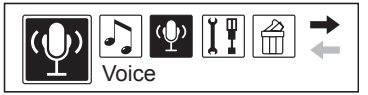

2. Mit der Taste Menü bestätigen. Folgendes wird angezeigt:

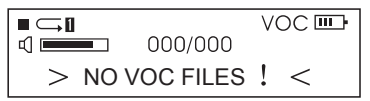

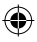

3. Die Aufnahme durch Drücken der Taste A-B starten. Folgendes wird angezeigt:

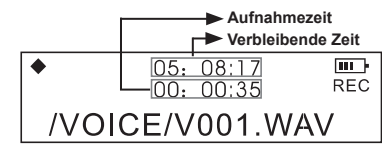

**•** Die Aufnahme kann durch Drücken auf " $\mathbf{H}$ " unterbrochen werden, oben links im Display wird dann ein Pausensymbol eingeblendet. Die Taste Play erneut drücken, um die Aufnahme fortzusetzen.

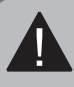

- 1. Tonaufnahmen werden automatisch im WAV-Format abgespeichert. 2. Aufgenommene Dateien werden durchnummeriert im Ordner VOICE gespeichert. Verschieben Sie keine .WMA-Dateien in Unterverzeichnisse, dabei könnte der MP3-Player Schaden nehmen.
- 4. Zum Verlassen der Aufnahme- und Wiedergabefunktion die Taste Menü drücken und im Hauptmenü mit der Taste "nächster Titel" "Musikwiedergabe" wählen.

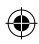

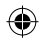

**DEUTSCHLA** 

#### **B. Line in Aufnahme: Aufnahme von einem anderen Audiogerät**

1. Den LINE OUT Ausgang des externen Gerätes (MD-Player, CD-Player usw.) mit dem LINE IN Eingang am MP3-Player per Line in Kabel verbinden (siehe Abb.):

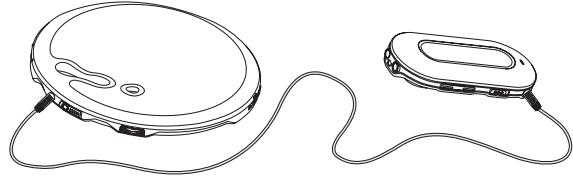

- 2. Im Menü "Aufnahmeeinstellungen" bei "Quelle" LINE IN auswählen und das Menü verlassen.
- 3. Sobald das externe Gerät Audiosignale abgibt (d.h. Musik abspielt) die Taste A-B drücken, um die Aufnahme zu starten.
- 4. Die weitere Bedienung ist die gleiche wie bei der Aufnahme per Mikrofon. Achten Sie darauf, dass die Lautstärke am externen Gerät passend eingestellt ist, es wird empfohlen sich eine kurze Probeaufnahme anzuhören, um sicherzustellen, dass die Aufnahme laut genug ist und keine Störgeräusche auftreten.

1. Vergewissern Sie sich, dass die Batterie (Optional) voll geladen ist. 2. Reicht der Speicherplatz nicht für neue Aufnahmen aus, löschen Sie andere Dateien, um ausreichend Platz zu schaffen.

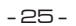

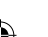

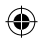

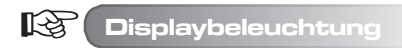

#### **● Einstellung der Displaybeleuchtung**

- 1. Die Taste Menü drücken, um das Hauptmenü zu öffnen und mit der Taste "nächster Titel" "Einstellungen" auswählen.
- 2. Mit der Taste Menü bestätigen und mit der Taste "nächster Titel" "Displaybeleuchtung" auswählen (siehe Abb.):

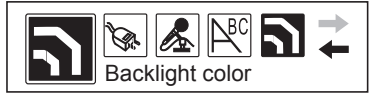

3. Mit der Taste Menü bestätigen. Folgendes wird angezeigt:

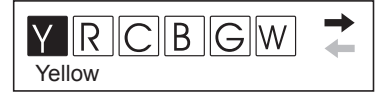

- Y steht für gelb, R für rot, C für Cyan, B für blau, G für grün, W für weiß, P für purpur und A für Auto.
- 4. Mit der Taste "nächster Titel" die gewünschte Farbe auswählen und mit der Taste Menü bestätigen.

**DEUTSCH**

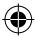

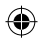

#### **● Displaybeleuchtung**

**DEUTSCHLA** 

- 1. Die Taste Menü drücken, um das Hauptmenü zu öffnen und mit der Taste "näch ster Titel" "Einstellungen" auswählen.
- 2. Mit der Taste Menü bestätigen und mit der Taste "nächster Titel" "Displaybeleuch tung" auswählen (siehe Abb.):

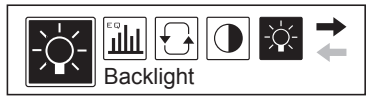

3. Mit der Taste Menü bestätigen. Folgendes wird angezeigt:

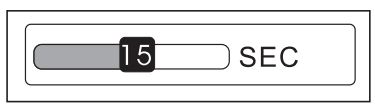

4. Mit der Taste "nächster Titel" die gewünschte Dauer der Hintergrundbeleuchtung einstellen und das Menü mit der Taste Menü verlassen.

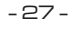

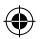

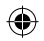

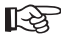

#### **Selbstabschaltung**

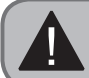

Um Batterie (Optional) zu sparen, schaltet sich der MP3-Player nach Ablauf einer bestimmten Zeit selbst ab, wenn er sich im Modus Stopp befindet und keine Taste betätigt wird.

- 1. Die Taste Menü drücken, um das Hauptmenü zu öffnen und mit der Taste "näch ster Titel" "Einstellungen" auswählen.
- 2. Mit der Taste Menü bestätigen und mit der Taste "nächster Titel" "Selbstabschal tung" auswählen (siehe Abb.):

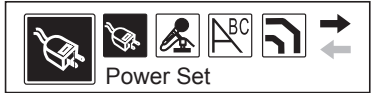

3. Mit der Taste Menü bestätigen. Folgendes wird angezeigt:

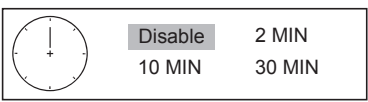

4. Mit der Taste "nächster Titel" die gewünschte Zeit einstellen und mit der Taste Menü das Menü verlassen.

**DEUTSCH**

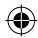

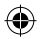

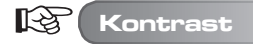

**DEUTSCHLA** 

- 1. Die Taste Menü drücken, um das Hauptmenü zu öffnen und mit der Taste "nächster Titel" "Einstellungen" auswählen.
- 2. Mit der Taste Menü bestätigen und mit der Taste "nächster Titel" "Kontrast" auswählen (siehe Abb.):

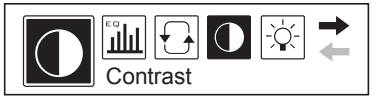

3. Mit der Taste Menü bestätigen. Folgendes wird angezeigt:

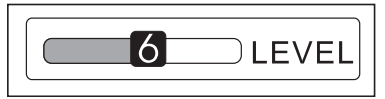

4. Mit der Taste "nächster Titel" den gewünschten Kontrast einstellen und mit der Taste Menü das Menü verlassen.

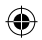

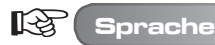

- 1. Die Taste Menü drücken, um das Hauptmenü zu öffnen und mit der Taste "nächster Titel" "Einstellungen" auswählen.
- 2. Mit der Taste Menü bestätigen und mit der Taste "nächster Titel" "Sprache" auswählen (siehe Abb.):

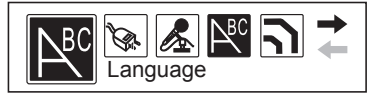

3. Mit der Taste Menü bestätigen. Folgendes wird angezeigt:

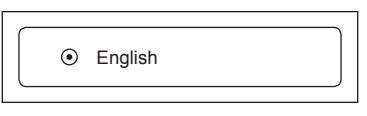

- 4. Mit der Taste "nächster Titel" die gewünschte Sprache einstellen und mit der Taste Menü das Menü verlassen.
	- Folgende Einstellungen stehen zur Verfügung: ENGLISH & KOR, ENGLISH & JAP, ENGLISH & EUR, ENGLISH & GB5 usw. Je nach Wahl wird das Menü entsprechend angezeigt.
	- Ist der Titel des Musikstücks in Englisch, aber die gewählte Sprache nicht, wird im Display der Musiktitel nicht korrekt angezeigt.

**DEUTSCH**

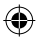

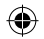

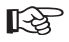

**DEUTSCHLA** 

**Dateien löschen**

1. Die Taste Menü drücken, um das Hauptmenü zu öffnen und mit der Taste "nächster Titel" "Löschen" auswählen.

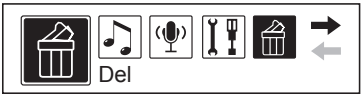

2. Mit der Taste Menü bestätigen und mit der Taste "nächster Titel" "Musikdateien löschen" auswählen (siehe Abb.):

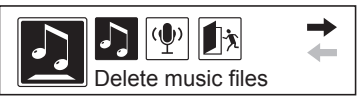

**●** In diesem Menü wird zunächst der Dateityp (MP3 oder WAV) der zu löschenden Dateien ausgewählt.

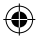

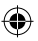

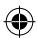

- Im Menü "Löschen" ist "NO" für "nicht löschen" voreingestellt, um ein unbeabsichtigtes Löschen zu vermeiden.
- 3. Mit der Taste "nächster Titel"die zu löschende Datei auswählen, die Taste A-B drücken, um von "NO" auf "YES" für "löschen" zu schalten und die Taste drücken, um die Datei endgültig zu löschen.
- 4. Zum Verlassen der Löschfunktion zuerst die Taste Menü drücken, um zurück zum vorhergehenden Menü zu gehen und dann mit der Taste "nächster Titel" "EXIT" auswählen.

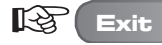

Befindet sich der MP3-Player nicht im Status Play kann jedes Menü außer dem Hauptmenü durch Drücken der Taste Menü verlassen werden. Dann mit der Taste "nächster Titel" "Exit" auswählen, um das Menü zu verlassen. Die Abbildung zeigt als Beispiel die Anzeige zum Verlassen des Menüs "Einstellungen":

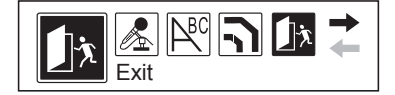

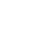

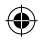

#### 隐 **USB Disk**

Der MP3-Player kann auch als normaler USB-Disk benutzt werden. Bei Windows2000 oder neueren Betriebssystemen ist kein zusätzlicher Treiber notwendig, während bei Windows 98 der Treiber vorher installiert werden muss.

#### **Bei der Verbindung mit einem PC werden 3 Modi angezeigt.**

1. Bereit

**DEUTSCHLA** 

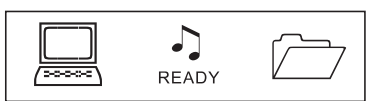

- 2. Herunterladen
- 3. Hochladen

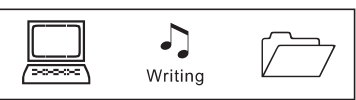

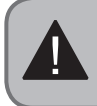

Benutzen Sie immer "Hardware sicher entfernen", wenn die Verbindung zwischen PC und MP3-Player getrennt werden soll. Trennen Sie die Verbindung nie während des Dateitransfers, um das Gerät oder Dateien nicht zu beschädigen.

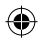

**Versionsanzeige**

1. Die Taste Menü drücken, um das Hauptmenü zu öffnen und mit der Taste "nächster Titel" "Info" auswählen (s. Abb.).

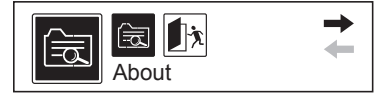

2. Mit der Taste Menü bestätigen und im Display wird die aktuelle Version des MP3-Players angezeigt (s.Abb.):

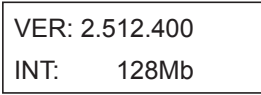

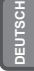

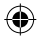

# $\mathbb{R}^2$

**DEUTSCHLA** 

#### **Dateien und Musik auf den MP3-Player kopieren**

Der auf der beiliegenden CD befindliche Treiber wird für Windows2000 und XP **NICHT** benötigt (nur bei Windows98 muss der Treiber installiert werden). Um Daten zu kopieren bitte unten stehende Schritte befolgen:

- 1. Mit dem USB-Kabel den MP3-Player mit der USB-Schnittstelle am PC verbinden.
- 2. Der PC sollte den MP3-Player automatisch erkennen, die Meldung **"Neue Hardware gefunden"** wird eingeblendet.
- 3. Wird der "Arbeitsplatz" geöffnet, erscheint ein neues Laufwerk namens **"Wechseldatenträger"** mit Laufwerksbuchstaben.
- 4. Mit dem Programm Windows Explorer können jetzt Daten und Musik vom PC auf den Wechseldatenträger bzw. MP3-Player kopiert werden.
- 5. Das Programm Windows Explorer kann üblicherweise unter Start, alle Programme, Zubehör gefunden werden. Durch einfaches Ziehen und Fallenlassen (drag and drop) werden die Musikdateien auf den Wechseldatenträger kopiert (weitere Informationen zum Kopieren von Dateien finden Sie in der Windows Hilfe).

Bitte beachten Sie, dass der MP3-Player über **keine** Software verfügt, die selbst Musik herunterladen oder kopieren kann. Um Daten auf den MP3-Player zu kopieren, müssen die Musikdateien vorher auf Ihrem PC gespeichert sein. Ferner kann der MP3-Player nur **.MP3 oder .WMA** Dateien abspielen. .WAV Dateien, die mit DRM (digital rights management) kodiert sind und über das Internet vertrieben werden, können nur von Modellen, die mit dieser Funktion ausgestattet sind, abgespielt werden (je nach Modellausführung).

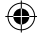

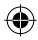

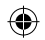

## **Fehlerbehebung**

J,

◈

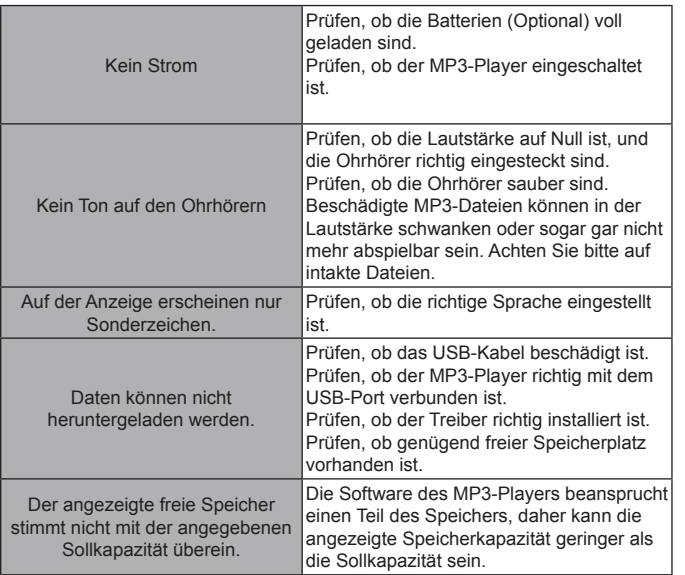

DEUTSCH **DEUTSCH**

⊕

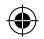

## **Technische Daten**

**DEUTSCHLA** 

◈

J.

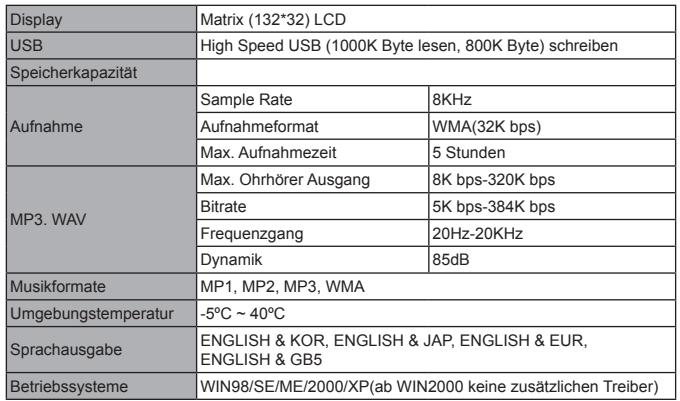

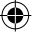

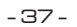

€
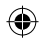

## **Hinweise zum Umweltschutz**

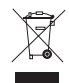

#### **Verpackungsmaterialien sind Rohstoffe und können wieder verwendet werden.**

Trennen Sie die Verpackungen sortenrein und führen Sie diese im Interesse der Umwelt einer ordnungsgemäßen Entsorgung zu. Nähere Informationen erhalten Sie auch bei Ihrer zuständigen Verwaltung.

**DEUTSCH**

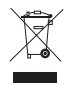

#### **Altgeräte gehören nicht in den Hausmüll!**

Entsorgen Sie auch Altgeräte fachgerecht! Sie tragen damit zum Umweltschutz bei. Über Sammelstellen und Öffnungszeiten informiert Sie Ihre örtliche Verwaltung.

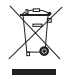

#### **Batterien gehören nicht in Hausmüll!**

Entsorgen Sie Batterien umweltgerecht und führen Sie diese im Interesse der Umwelt einer ordnungsgemäßen Entsorgung zu. Über Sammelstellen und Öffnungszeiten informiert Sie Ihre örtliche Verwaltung.

CE

- 38 -

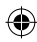

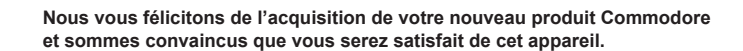

Afin de garantir une fiabilité et un fonctionnement parfaits de votre produit, nous vous prions de lire attentivement ce mode d'emploi avant la mise en service et de respectez les consignes de sécurité!

- Toutes les activités sur et avec cet appareil ne doivent être exécutées que de la manière décrite dans ce mode d'emploi.
- Si vous souhaitez donner cet appareil a une tierce personne, veuillez y joindre cette notice d'utilisation.

#### **Emballage:**

Cet appareil est livré dans un emballage afin de le protéger des dommages dus au transport. Les matériaux d'emballage sont des matières premières et sont donc recyclables. Veuillez recycler ces matériaux.

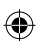

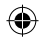

# **SOMMAIRE**

**FRANÇAIS**

◈

J.

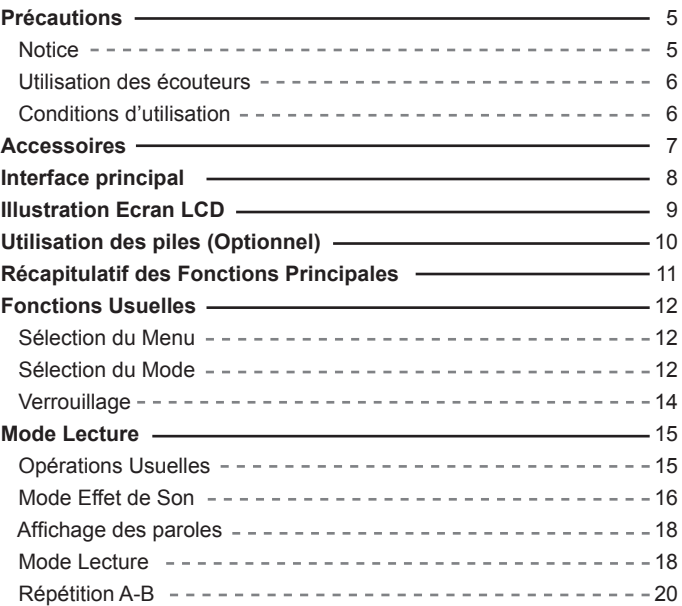

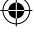

 $\bigcirc$ 

# **SOMMAIRE**

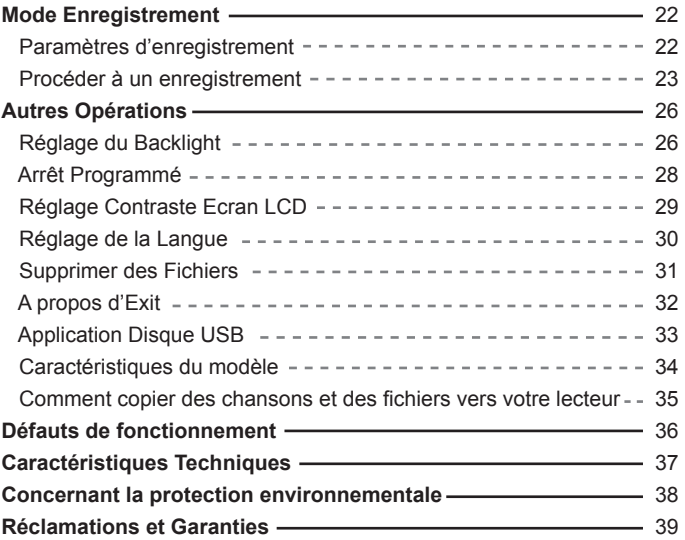

◉

**FRANÇAIS** RANÇAIS

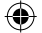

Ш

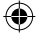

◈

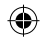

# **Précautions**

**FRANÇAIS**

◈

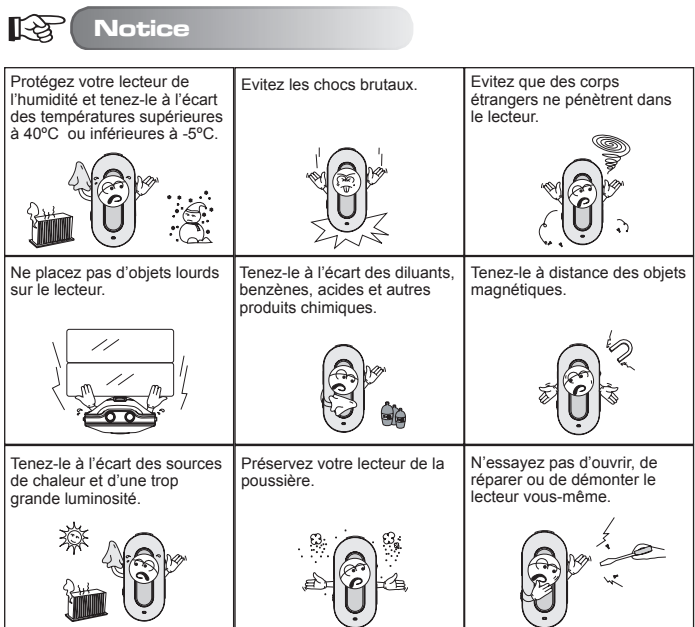

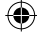

- 5 -

 $\textcolor{red}{\textcircled{\ell}}$ 

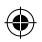

## **Précautions**

#### LQ. **Protégez votre audition**

#### **● Protégez votre audition**

- 1. Adaptez toujours le volume de façon appropriée à votre écoute.
- 2. Ne réglez pas le volume trop fort.
- 3. Placez les écouteurs comme indiqués, le sigle L correspondant à l'oreille gauche, R à l'oreille droite. Le timbre et la dimension sonore en seront affectés si vous ne tenez pas compte de ces conseils.
- 4. Afin d'éviter les interférences, essayez de vous tenir à l'écart des champs électromagnétiques.

#### **● Pour la sécurité de vos déplacements**

- 1. N'écoutez pas de musique pendant que vous conduisez.
- 2. N'écoutez pas de musique en marchant, courant ou lorsque vous vous livrez à d'autres activités potentiellement à risques.

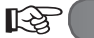

#### **Conditions d'utilisation**

- **Température extérieure: 5-30ºC**
- **Humidité: 10-70%**

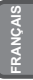

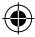

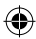

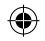

# **Accessoires**

**FRANÇAIS**

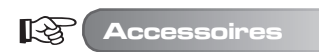

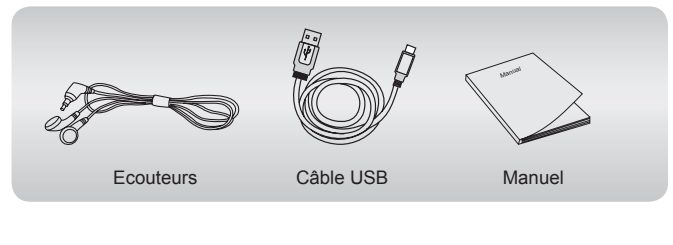

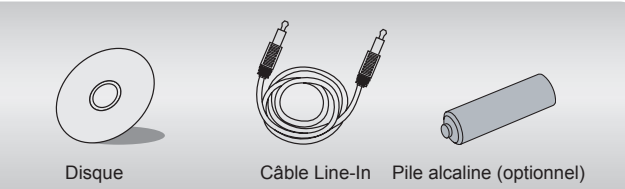

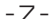

# **Interface Principal**

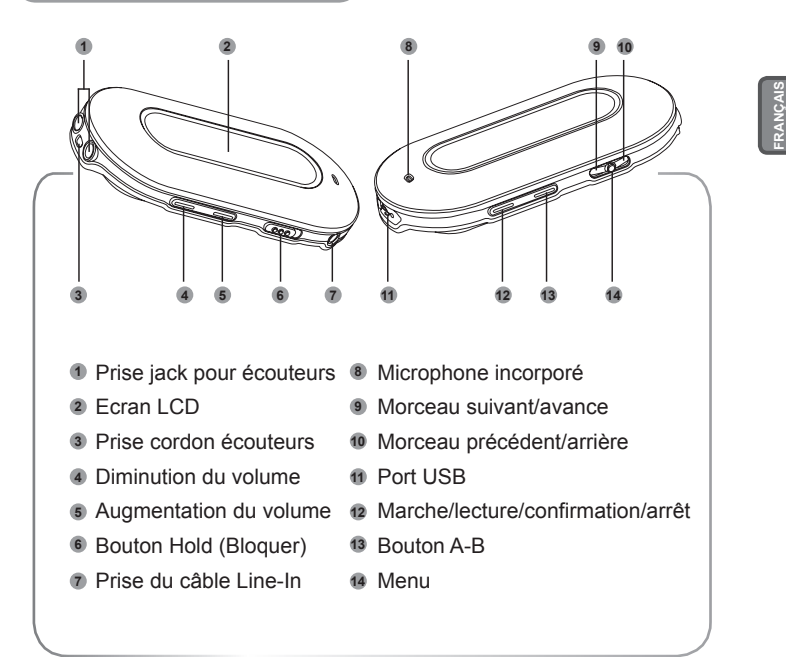

#### **Illustration Ecran LCD**

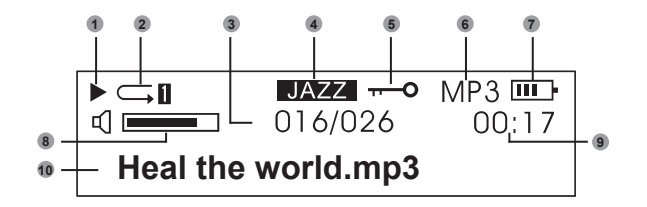

- Lecture
- Mode de lecture
- Morceau en cours
- Mode d'effet de son
- Hold (Bloquer)
- Format du fichier
- Témoin de batterie
- Volume
- Durée en cours
- Titre du morceau

**FRANÇAIS**

Prêtez bien attention aux informations affichées sur l'écran LCD, celles-ci vous aideront à utiliser le lecteur de façon optimum.

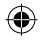

**Utilisation des piles (Optionnel)**

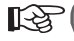

**Utilisation des piles (Optionnel)**

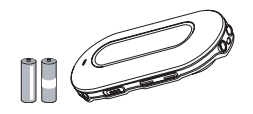

N'utilisez pas de piles défectueuses, celles-ci peuvent être à l'origine d'un courant électrique instable.

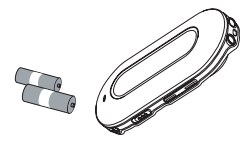

**FRANÇAIS**

Otez les piles (optionnel) en cas de non utilisation prolongée de l'appareil.

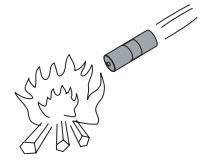

N'essayez pas de recharger ou de réchauffer les piles.. Lorsque vous jetez les piles, assurez-vous de le faire en veillant au respect de l'environnement.

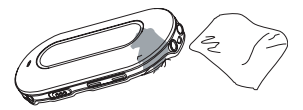

Si vous constatez qu'un fluide quelconque s'échappe d'une des piles (optionnel), essuyez immédiatement l'endroit concerné pour protéger le lecteur.

 $-10-$ 

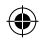

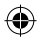

## **Récapitulatif des Fonctions Principales**

**● Multiples formats audio supportés** Par exemple: MP1, MP2, MP3, WMA, etc.

#### **● Driver USB non nécessaire**

**FRANÇAIS**

 L'opération s'effectue directement par le "removable disc" (disque amovible) de "my computer" (mon ordinateur). Cela ne nécessite aucunement l'installation de pilotes tel que WIN2000 ou supérieurs.

**● Fonction Enregistrement/ Répétition**

 Le lecteur MP3 peut faire des enregistrements vocaux à l'aide du microphone, sous forme de fichiers WAV. Les différentes sections peuvent être répétées, par exemple pour un usage à but linguistique.

- **5 égaliseurs (Equalizer) d'effet sonore** Normal, Rock, Jazz, Classique, Pop.
- **Mode multi-play (lecture multiple)** Normal, Répéter tout, Répéter un morceau, Aléatoire, Aléatoire complet, Aperçu.
- **Arrêt programmé** Préserve la durée de vie des piles (optionnel).
- **Menu simple** Menu facile d'utilisation.

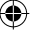

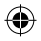

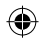

# **Fonctions Usuelles**

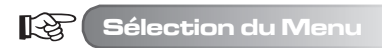

Le menu peut être divisé en menu principal et sous-menu. Appuyez sur la touche Menu pour accéder au menu principal. Vous pouvez opérez votre sélection en utilisant les boutons Morceau suivant/Morceau précédent.

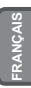

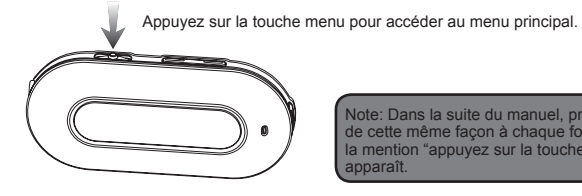

Note: Dans la suite du manuel, procédez de cette même façon à chaque fois que la mention "appuyez sur la touche menu" apparaît.

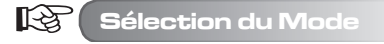

Vous pouvez sélectionner différents modes à partir du menu principal. Voici ce qui s'affiche sur votre écran LCD.

**● Menu principal (appuyez sur la touche menu)**

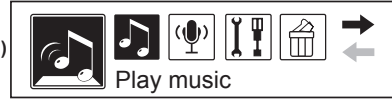

- 12 -

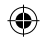

# **Fonctions Usuelles**

**● Mode lecture**

**FRANÇAIS**

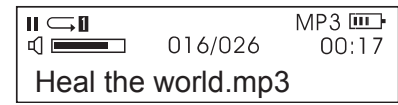

**● Mode enregistrement**

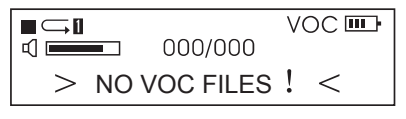

**● Paramètres de réglage de l'interface**

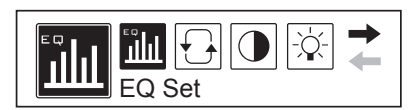

**● Mode USB (connexion à un PC)**

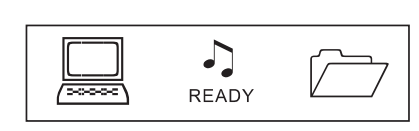

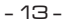

## **Fonctions Usuelles**

िटे

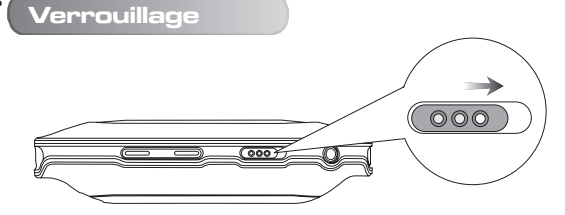

Quel que soit l'état dans lequel se trouve le lecteur, pousser le bouton HOLD dans la direction indiquée par la flèche permet de verrouiller les touches de l'appareil.

Lorsque les touches sont verrouillées, l'écran LCD affiche les informations suivantes:

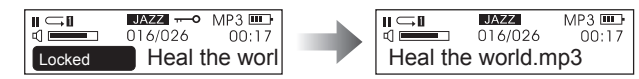

Lorsque les touches sont verrouillées Une fois les touches débloquées

**FRANÇAIS**

1. Lorsque les touches sont verrouillées, les fonctions du lecteur sont désactivées. (Lorsque le lecteur est éteint, il ne peut être allumé si les touches ont préalablement été verrouillées) 2. Lorsque les touches sont verrouillées, aucun transfert de données ne peut s'opérer par le biais de la connexion USB. Les données ne peuvent être transmises au lecteur que lorsque les touches sont débloquées.

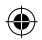

飞色

# **Opérations usuelles**

#### **● Mise en marche / Lecture**

Appuyez sur la touche " $\mathbf{u}$ ", le lecteur se met en marche au bout de 3 secondes. En mode Musique, le lecteur lit automatiquement le morceau par défaut, mais ne lance pas la musique. En haut à gauche de l'écran LCD, le symbole " apparaît. Le lecteur est alors en mode stop. Appuyez à nouveau sur la touche " <sup>H</sup> pour lancer la musique. Le symbole " ► apparaît en haut à gauche de l'écran LCD, de même que le type du fichier musical, par exemple MP3.

#### **● Sélection de la musique**

 Bouton morceau précédent: permet d'écouter le morceau précédent. Pour faire arrière rapide, laissez le bouton appuyé.

 Bouton morceau suivant: permet d'écouter le morceau suivant. Pour faire avance rapide, laissez le bouton appuyé.

#### **● Contrôle du volume**

 Volume + : Augmentation du volume Volume - : Diminution du volume

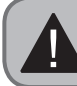

**FRANÇAIS**

En mode stop, le lecteur s'éteint automatiquement dès que la durée limite fixée dans "Setting/ Power set " (Réglages / Paramètres d'alimentation) s'est écoulée.

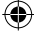

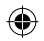

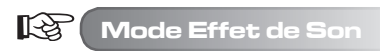

1. Appuyez sur la touche Menu pour accéder au menu principal. Poussez le bouton Morceau Suivant vers la gauche pour sélectionner "Setting" (Réglages). **FRANÇAIS**

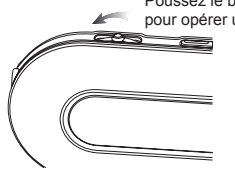

Poussez le bouton Morceau Suivant vers la gauche pour opérer une sélection

> Note: Dans la suite du manuel, procédez de la façon indiquée sur ce diagramme à chaque fois que la mention "actionnez le bouton Morceau Suivant" apparaît.

Voici ce qui s'affiche sur l'écran LCD (l'option sélectionnée apparaît en noir).

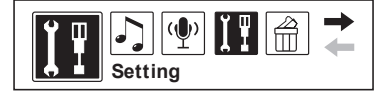

2. Appuyez sur la touche Menu pour confirmer. Actionnez le bouton Morceau Suivant pour sélectionner "EQ Set" (Paramètres Equalizer / Egaliseur).

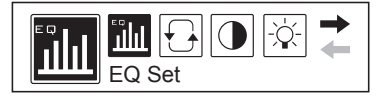

- 16 -

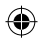

**FRANÇAIS**

3. Appuyez sur la touche Menu pour confirmer. Vous pouvez alors accéder aux différents effets de son en actionnant le bouton Morceau Suivant. Appuyez sur la touche Menu pour confirmer votre choix d'effet de son. Voici ce qui s'affiche sur l'écran LCD :

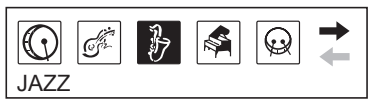

- 5 effets de son différents peuvent être sélectionnés: Normal, Rock, Jazz, Classique, Pop.
- 4. Une fois l'effet de son sélectionné, le lecteur retourne automatiquement au menu précédent. Actionnez le bouton Morceau Suivant; sélectionnez "Exit" (Sortie) pour retourner à l'interface lecture de la musique (le lecteur retournera également automatiquement à cet interface s'il n'enregistre aucune opération durant 10 secondes). A ce moment, l'effet de son sélectionné sera affiché sur l'écran LCD de la façon suivante:

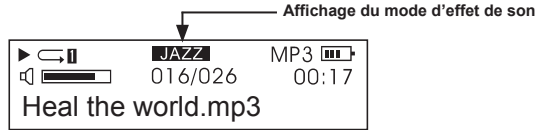

**●** Les effets de son s'affichent ainsi sur l'écran LCD: NORMAL, ROCK, JAZZ, CLASSIQUE, POP

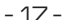

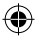

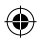

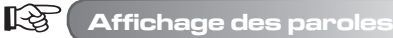

Le lecteur supporte les fichiers "LRC". Ainsi, les fichiers de musique et de texte peuvent être lus et affichés de manière synchronisée.

#### **● Comment « afficher les paroles »?**

 Placez le fichier de texte dans le même répertoire que le fichier de musique. Le fichier de texte doit porter le même nom que le fichier de musique. Par exemple: si le titre du fichier de musique est "Yesterday once more.mp3", le fichier de texte doit s'appeler "Yesterday once more.Irc".

**● Comment détecter l'existence des fichiers de paroles ?**

 Le lecteur recherche automatiquement les fichiers de paroles. S'il existe un tel fichier, ce dernier et le fichier de musique seront lus simultanément.

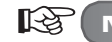

#### **Mode Lecture**

1. Appuyez sur la touche Menu pour accéder au menu principal. Actionnez le bouton Morceau Suivant pour sélectionner "Setting". Voici ce qui apparaît sur l'écran LCD (l'option sélectionnée apparaît en noir).

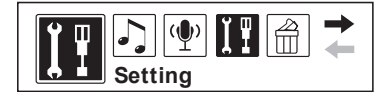

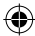

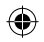

**FRANÇAIS**

2. Appuyez sur la touche Menu pour confirmer. Actionnez le bouton Morceau Suivant pour sélectionner "Play mode" (Mode de Lecture). Voici ce qui apparaît sur l'écran LCD<sup>.</sup>

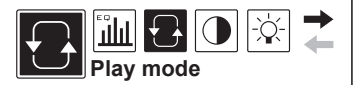

3. Appuyez sur la touche Menu pour confirmer. Vous pouvez accéder aux différents modes en actionnant le bouton Morceau Suivant. Appuyez sur la touche Menu pour confirmer le mode de lecture de votre choix. Voici ce qui s'affiche sur l'écran LCD:

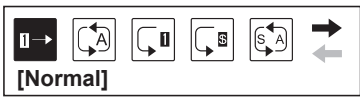

**●** 6 modes de lecture peuvent être sélectionnés. A savoir:

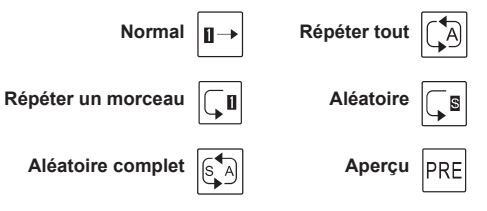

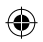

4. Une fois sélectionné le mode de lecture, le lecteur retourne automatiquement au menu précédent. Actionnez le bouton Morceau Suivant et sélectionnez "Exit" (Sortie) pour retourner à l'interface de lecture (le lecteur retournera également automatiquement à cet interface s'il n'enregistre aucune opération durant 10 secondes). A ce moment, le mode de lecture choisi apparaît de la facon suivante sur l'écran LCD:

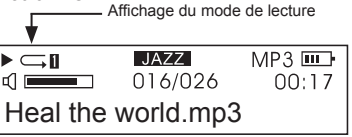

**●** En mode stop, appuyer sur la touche A-B permet également de changer directement le mode de lecture.

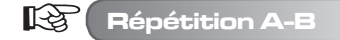

1. Pendant la lecture du morceau, appuyez sur la touche A-B pour sélectionner le point de départ.

Voici ce qui s'affiche sur l'écran LCD:

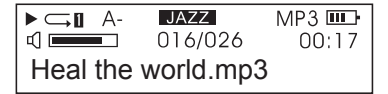

**FRANÇAIS**

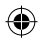

**FRANÇAIS**

2. Appuyez à nouveau sur la touche A-B pour indiquer au lecteur où se situe la fin de la section à répéter. Voici ce qui s'affiche sur l'écran LCD:

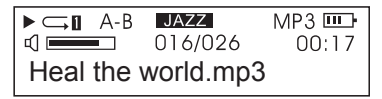

- 3. Appuyez sur la touche Lecture, le lecteur répète alors la section que vous venez de sélectionner. Appuyez sur la touche A-B pour quitter le mode répétition.
- 4. Réitérer les opérations des étapes précédentes pour sélectionner une nouvelle section à répéter.
- **Pour répéter un fichier enregistré, procéder de la même façon que pour l'opération décrite ci-dessus.**

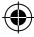

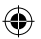

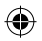

**Le lecteur est doté d'une fonction enregistrement. Il peut ainsi convertir un fichier vocal en fichier de format .WMA.**

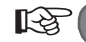

**Paramètres d'enregistrement**

1. Appuyez sur la touche Menu pour accéder au menu principal. Actionnez le bouton Morceau Suivant pour sélectionner "Setting" (Réglages). Voici ce qu'affiche l'écran LCD :

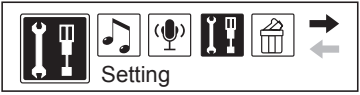

**FRANÇAIS**

2. Appuyez sur la touche Menu pour confirmer. Actionnez le bouton Morceau Suivant pour sélectionner "Record Set" (Paramètres d'enregistrement). L'écran LCD affiche alors:

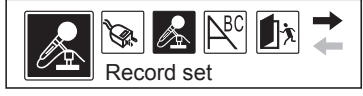

3. Appuyez sur "Record Set" pour effectuer les réglages de source, échantillon, encodage, canal, etc. Voici ce qui s'affiche sur l'écran LCD:

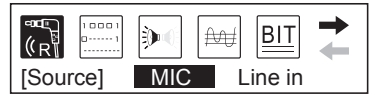

- 22 -

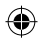

4. Actionnez le bouton Morceau Suivant pour avoir accès aux différentes options. Appuyez sur la touche Menu pour confirmer votre choix. Par exemple, pour "source", lorsque vous appuyez sur Menu, le lecteur passe de "Microphone" à "Line in". Voici ce qui apparaît alors sur l'écran LCD:

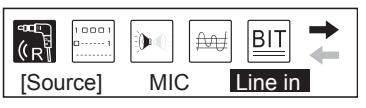

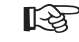

**FRANÇAIS**

## **Procéder à un enregistrement**

#### **A. Enregistrement vocal: Enregistrer une voix extérieure**

1. Appuyez sur la touche Menu pour accéder au menu principal. Actionnez le bouton Morceau Suivant pour sélectionner "Voice" (Voix). Voici ce qui s'affiche sur l'écran LCD<sup>.</sup>

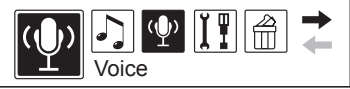

2. Appuyez sur la touche Menu pour confirmer. L'écran LCD affiche alors:

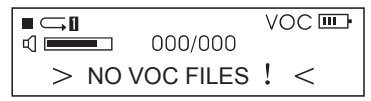

- 23 -

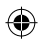

3. Appuyez sur la touche A-B pour débuter l'enregistrement. Voici ce qui s'affiche sur l'écran LCD<sup>.</sup>

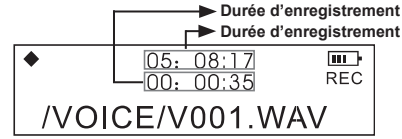

**FRANÇAIS**

- **•** Pendant l'enregistrement, appuyez sur la touche lecture "  $\mathbf{H}$  " pour faire une pause. Le symbole de pause apparaît en haut à gauche de l'écran LCD. Appuyez à nouveau sur la touche lecture pour reprendre l'enregistrement.
- En cours d'enregistrement, appuyez sur la touche A-B pour arrêter. Le fichier enregistré est alors automatiquement lancé par le lecteur. Vous avez dès lors accès aux mêmes fonctions que pour la lecture d'un fichier musical.
	- 1. Les fichiers enregistrés sont automatiquement sauvegardés au format .WAV par le lecteur.
	- 2. Les fichiers enregistrés sont sauvegardés dans le dossier VOICE (Voix). Ils sont numérotés par ordre croissant, le numéro étant incrémenté d'une unité à chaque fois qu'un nouveau fichier est sauvegardé. Ne déplacez pas un fichier .WAV du dossier vers un sous-répertoire, cela pourrait endommager le lecteur.
- 4. Pour quitter "recording" (enregistrement) et "recorded file playing" (lecture du fichier enregistré) : appuyez sur la touche Menu pour accéder au menu principal, puis actionnez le bouton Morceau Suivant pour sélectionner " Play Music " (Lecture Musique).

- 24 -

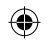

espace suffisant.

**FRANÇAIS**

- **B. Enregistrement par Line in: Enregistrer à l'aide d'un autre appareil audio**
- 1. Reliez la sortie LINE OUT du deuxième appareil (Lecteur MD, lecteur CD, etc) à l'entrée LINE IN du lecteur MP3. Le diagramme ci-dessous illustre cette procédure:

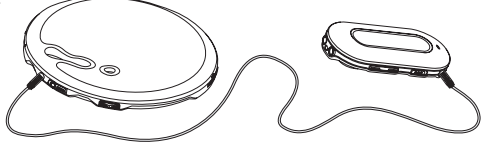

- 2. Dans "Record set" (Paramètres d'enregistrement), sélectionnez "LINE-IN" dans "Source". Sortez du mode enregistrement.
- 3. Lorsque l'appareil externe {lecteur cassette, lecteur CD, etc} transmet un signal audio (par ex: musique) vers le lecteur, appuyez simultanément sur la touche A-B pour débuter l'enregistrement.
- 4. Les étapes suivantes sont les mêmes que pour l'enregistrement par microphone. Assurez-vous que le volume du signal audio d'entrée est convenablement réglé. Nous vous suggérons d'écouter d'abord un court morceau pour vous assurer que le signal est suffisamment audible et non déformé.
	- 1. Assurez-vous que les piles (optionnel) sont bien rechargées au maximum.
	- 2. S'il n'y a plus d'espace disponible pour enregistrer de nouveaux fichiers, détruisez certains des fichiers existants pour créer un

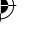

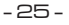

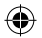

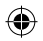

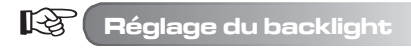

#### **● Couleur du backlight**

- 1. Appuyez sur la touche Menu pour accéder au menu principal. Actionnez le bouton Morceau Suivant pour sélectionner "Setting" (Réglages).
- 2. Appuyez sur la touche Menu pour confirmer. Actionnez le bouton Morceau Suivant pour sélectionner "Backlight color" (Couleur du backlight). Voici ce qui s'affiche sur l'écran LCD:

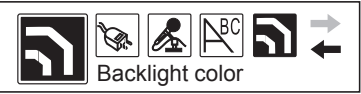

3. Appuyez sur la touche Menu pour confirmer. Voici ce qui apparaît sur l'écran LCD:

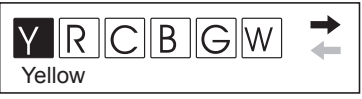

- Y représente Yellow (Jaune), R représente Red (Rouge), C représente Cyan (Cyan), B représente Blue (Bleu), G représente Green (Vert), W représente White (Blanc), P représente Purple (Pourpre), A représente Auto
- 4. Actionnez le bouton Morceau Suivant pour sélectionner la couleur de votre choix. Appuyez sur la touche Menu pour confirmer.

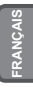

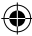

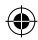

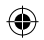

**FRANÇAIS**

#### **● Durée d'éclairage du backlight**

- 1. Appuyez sur la touche Menu pour accéder au menu principal. Actionnez le bouton Morceau Suivant pour sélectionner "Setting" (Réglages).
- 2. Appuyez sur la touche Menu pour confirmer. Actionnez le bouton Morceau Suivant pour sélectionner "Backlight". Voici ce qui s'affiche sur l'écran LCD:

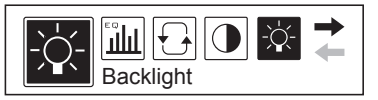

3. Appuyez sur la touche Menu pour confirmer. L'écran LCD se présente alors ainsi:

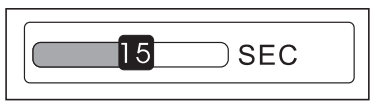

4. Actionnez le bouton Morceau Suivant pour régler la durée résiduelle de l'éclairage suivant votre souhait. Appuyez sur la touche Menu pour sortir.

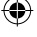

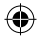

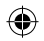

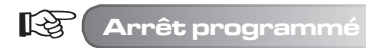

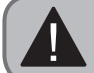

La fonction "Power Set" permet au lecteur, lorsqu'il est en mode stop, de s'éteindre automatiquement pour préserver les piles (optionnel) si aucune opération n'a été effectuée pendant un certain temps.

- **FRANÇAIS**
- 1. Appuyez sur la touche Menu pour accéder au menu principal. Actionnez le bouton Morceau Suivant pour sélectionner "Setting" (Réglages).
- 2. Appuyez sur la touche Menu pour confirmer et actionnez le bouton Morceau Suivant pour sélectionner "Power Set". Voici ce qui apparaît sur l'écran LCD:

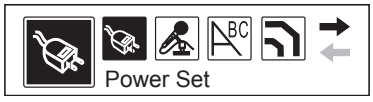

3. Appuyez sur la touche Menu pour confirmer. L'écran LCD affiche alors:

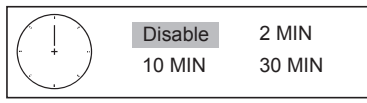

4. Actionnez le bouton Morceau Suivant pour sélectionner la durée de votre choix. Appuyez sur la touche Menu pour sortir.

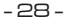

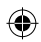

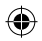

**FRANÇAIS**

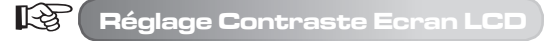

- 1. Appuyez sur la touche Menu pour accéder au menu principal. Actionnez le bouton Morceau Suivant pour sélectionner "Setting" (Réglages).
- 2. Appuyez sur la touche Menu pour confirmer et actionnez le bouton Morceau Suivant pour sélectionner "Contrast" (Contraste). Voici ce qui apparaît sur l'écran LCD:

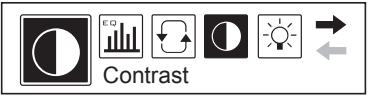

3. Appuyez sur la touche Menu pour confirmer. L'écran LCD affiche alors:

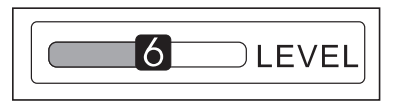

4. Actionnez le bouton Morceau Suivant pour sélectionner le niveau de contraste de votre choix. Appuyez sur la touche Menu pour sortir.

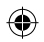

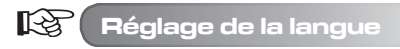

- 1. Appuyez sur la touche Menu pour accéder au menu principal. Actionnez le bouton Morceau Suivant pour sélectionner "Setting" (Réglages).
- 2. Appuyez sur la touche Menu pour confirmer et actionnez le bouton Morceau Suivant pour sélectionner "Language" (Langue). Voici ce qui apparaît sur l'écran LCD:

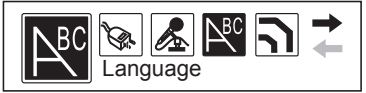

3. Appuyez sur la touche Menu pour confirmer. L'écran LCD affiche alors:

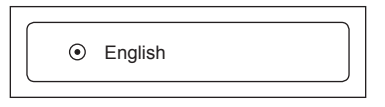

- 4. Actionnez le bouton Morceau Suivant pour sélectionner la langue de votre choix. Appuyez sur la touche Menu pour sortir.
	- Le lecteur supporte ANGLAIS & COR, ANGLAIS & JAP, ANGLAIS & EUR, ANGLAIS & GB5, etc. Les instructions du menu seront dans la langue que vous aurez sélectionnée.
	- Si le titre d'un morceau est en anglais alors que vous n'avez pas sélectionné l'anglais comme langue de référence, s'affichera alors sur l'écran un titre incohérent.

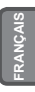

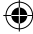

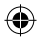

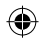

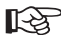

**FRANÇAIS**

# **Supprimer des fichiers**

1. Appuyez sur la touche Menu pour accéder au menu principal. Actionnez le bouton Morceau Suivant pour sélectionner "Del" (Supprimer).

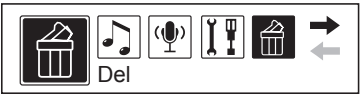

2. Appuyez sur la touche Menu pour confirmer et actionnez le bouton Morceau Suivant pour sélectionner "Delete music files" (Supprimer des fichiers de musique). Voici ce qui apparaît sur l'écran LCD:

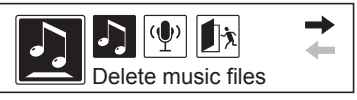

- Dans ce menu, vous pouvez sélectionner le format des fichiers que vous souhaitez supprimer. Fichiers de musique MP3, ou fichiers WAV enregistrés.
- Dans l'interface "Del" (Supprimer) du lecteur, l'opération par défaut est toujours "NO" (NON) pour éviter une suppression accidentelle.
- 3. Actionnez le bouton Morceau Suivant pour sélectionner le fichier que vous souhaitez détruire, puis appuyez sur la touche A-B pour sélectionner "YES" (OUI), et appuyez sur " " pour détruire le fichier.
- 4. Pour sortir du mode "Del": appuyez sur la touche Menu et retournez à l'interface précédente, puis actionnez le bouton Morceau Suivant et sélectionnez "Exit" (Sortie).

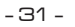

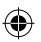

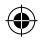

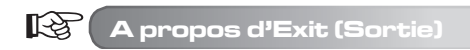

Lorsque le lecteur n'est pas en mode lecture, et quel que soit le menu où vous vous trouvez (à l'exception du menu principal), il suffit alors d'appuyer sur la touche Menu pour retourner à l'interface précédente. Actionnez ensuite le bouton Morceau Suivant et sélectionnez "Exit" pour sortir. Par exemple, lorsque vous quittez "Setting" (Réglages), l'écran LCD affiche alors:

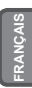

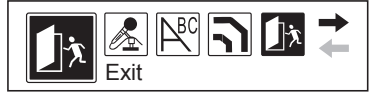

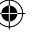

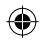

#### **KA Application Disque USB**

Le lecteur peut être utilisé comme un disque USB avec les systèmes d'exploitation Windows98 (une fois que le driver a été installé), Windows2000 et supérieurs (pour lesquels il n'est pas nécessaire d'installer un driver).

#### **Lorsque vous vous connectez à un PC, trois Modes se présentent.**

1. Attente

**FRANÇAIS**

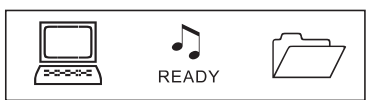

- 2. Téléchargement
- 3. Transfert

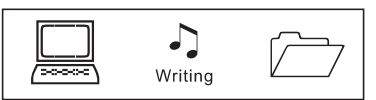

Agissez toujours avec précaution au moment d'ôter le disque USB, lorsque vous déconnectez le lecteur du PC. N'enlevez jamais le disque alors qu'un transfert d'informations est en cours, vous risqueriez d'endommager les fichiers ou l'appareil.

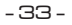

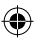

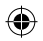

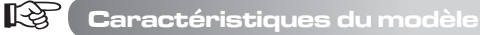

1. Appuyez sur la touche Menu pour accéder au menu principal, et actionnez le bouton Morceau Suivant pour sélectionner " About " (A propos de). L'écran LCD affiche alors:

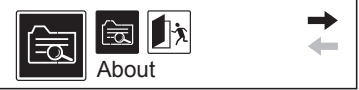

2. Appuyez sur la touche Menu pour confirmer. Vous pouvez alors voir défiler de haut en bas les informations relatives au modèle de l'appareil. L'écran LCD affiche ainsi:

> VER: 2.611 INT: 512MB

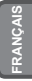

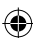

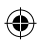

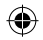

 $\mathbb{R}^2$ 

**FRANÇAIS**

## **Comment copier des chansons et des fichiers vers votre lecteur**

Le CD driver (pilote) fourni avec le lecteur MP3 **N'EST PAS** nécessaire si votre PC fonctionne sous environnement Windows XP ou 2000 (vous n'avez besoin du CD que si votre PC est sous Windows 98). Pour une installation rapide, veuillez vous conformer aux instructions ci-dessous.

- 1. Connectez le câble USB à votre lecteur MP3 et insérez l'autre extrémité du cordon sur la fiche USB de votre PC.
- 2. Le PC devrait reconnaître le lecteur MP3 et faire apparaître une fenêtre **Nouveau Matériel Détecté (New Hardware Found)** sur l'écran.
- 3. Si vous allez sous "Mon Ordinateur" et que vous visualisez la liste des périphériques disponibles sur le Bureau de votre PC, vous devriez désormais voir apparaître un nouveau périphérique nommé **Disque Amovible (Removable Disk)**, suivi de la lettre attribuée à ce périphérique.
- 4. A l'aide de l'application Windows Explorer, vous pouvez à présent copier les fichiers de musique de votre PC vers le périphérique "Disque amovible" et les fichiers seront ensuite enregistrés sur le lecteur MP3.
- 5. Pour ce faire, trouvez l'application Windows Explorer (habituellement dans le menu de démarrage, 'tous les programmes', sous 'accessoires'). Ensuite, il vous suffit simplement de déplacer vos fichiers de musique du dossier de votre PC vers le périphérique "Disque amovible". Utilisez l'Aide Windows de votre PC pour obtenir des instructions sur comment copier des fichiers.

Veuillez bien noter que ce lecteur MP3 **ne contient pas** de logiciel de téléchargement ou de copiage de musique, de quelque nature que ce soit. Vous devez posséder les fichiers de musique sur votre PC pour pouvoir ensuite les copier vers votre lecteur MP3. Notez aussi que le lecteur MP3 ne reconnaîtra que des fichiers au format **.MP3 ou .WMA**. Il ne sera par exemple pas en mesure de lire des fichiers de type .WAV. Les fichiers codés avec DRM (gestion des droits numériques), tels les fichiers achetés sur Internet, ne fonctionneront qu'avec les modèles capables de gérer DRM (Dépend du modèle).

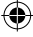

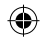

# **Défauts de fonctionnement**

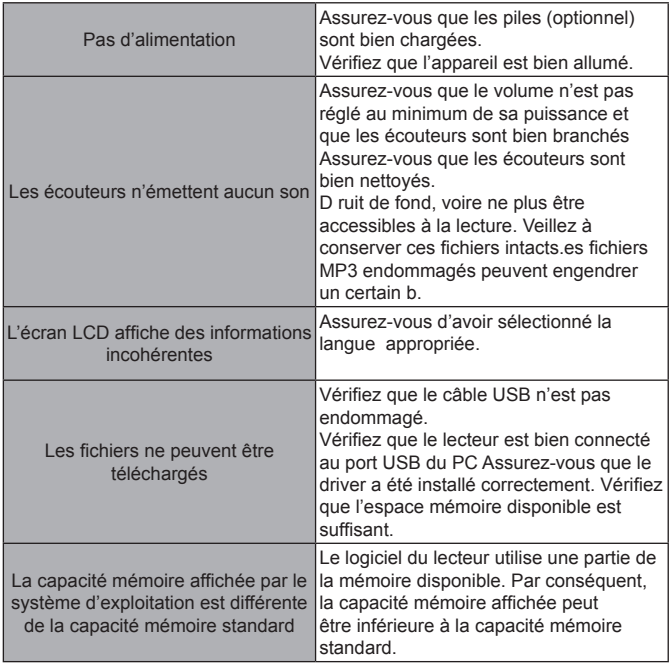

**FRANÇAIS**

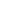

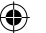

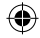
# **Caractéristiques techniques**

**FRANÇAIS**

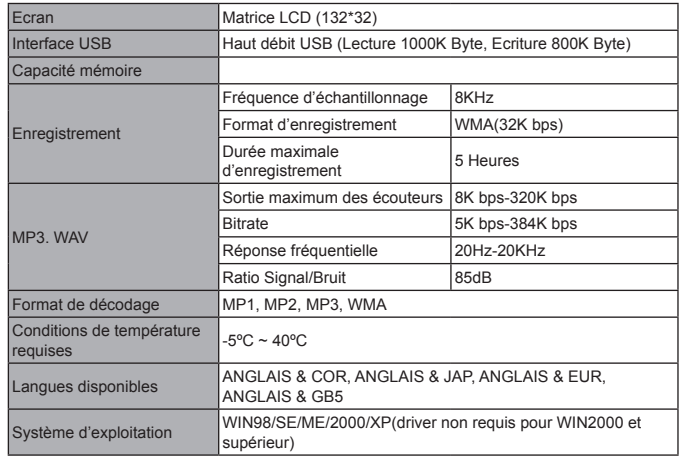

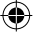

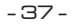

€

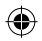

#### **Concernant la protection environnementale**

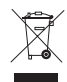

#### **Les matériaux d'emballage sont des matériaux bruts et peuvent être réutilisés.**

Conservez les matériaux d'emballage séparément. Pour plus d'informations concernant le recyclage, veuillez contacter votre administration locale.

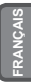

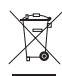

#### **Les vieux appareils ménagers ne doivent pas être rejetés avec les déchets domestiques.**

Jetez vos appareils usagés de manière responsable et contribuez à la protection de l'environnement.

Votre administration locale vous informera concernant les lieux de ramassage des déchets et les heures d'ouverture.

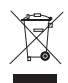

#### **Les piles usagées ne doivent pas être rejetées avec les ordures domestiques!**

Rejetez les piles usagées de manière adaptée et contribuez à la protection de l'environnement. Votre administration locale vous informera concernant les lieux de collecte et les heures d'ouverture.

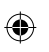

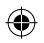

#### **Felicitaciones por comprar su nuevo producto Commodore. Somos convencidos que usted estará satisfecho con el.**

Para siempre garantizar la función óptima y la interpretación de su producto, preguntaríamos lo siguiente:

- Antes de usar la aplicación por primera vez, lea las instrucciones de operaciones atentamente y adhiérase a las medidas de seguridad!
- Todas las actividades en y con esta aplicación puede ser sólo realizado como descrito en estas instrucciones de operaciones.
- Por favor, esté seguro de a incluir las instrucciones de operaciones por si usted haga pasar este producto a otra persona.

#### **Embalaje:**

Esta aplicación es entregada en un embalaje protector para prevenir el daño de transporte. Los materiales de embalaje son materiales primas y pueden ser por lo tanto reciclados. Por favor recicle estos materiales.

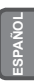

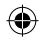

# **CONTENIDO**

J,

◈

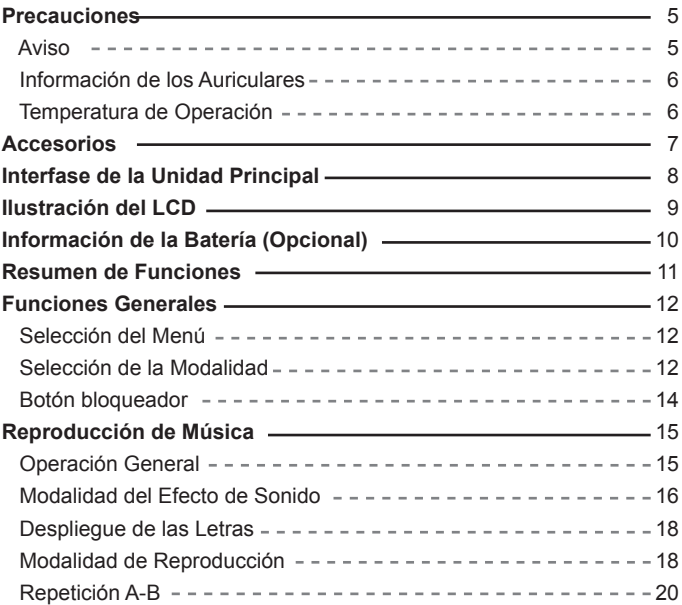

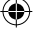

⊕

# **CONTENIDO**

J,

◈

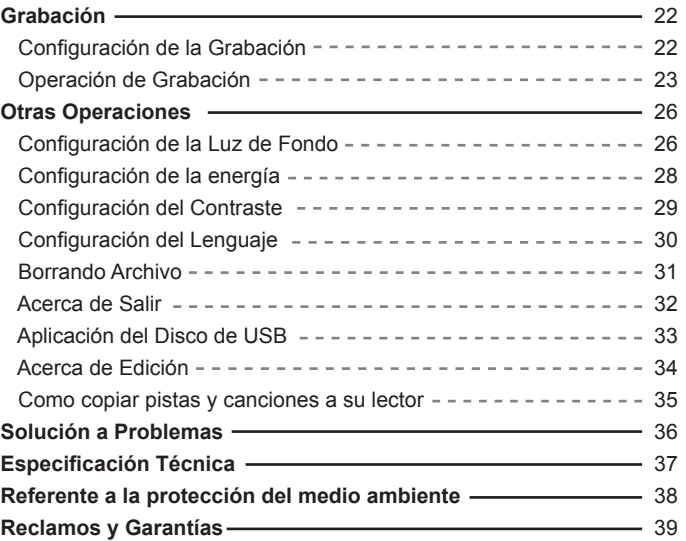

◉

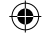

# **ESPAÑOL**

 $\textcolor{red}{\textcircled{\ell}}$ 

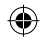

# **Precauciones**

#### **Aviso**  $\mathbb{R}$

◈

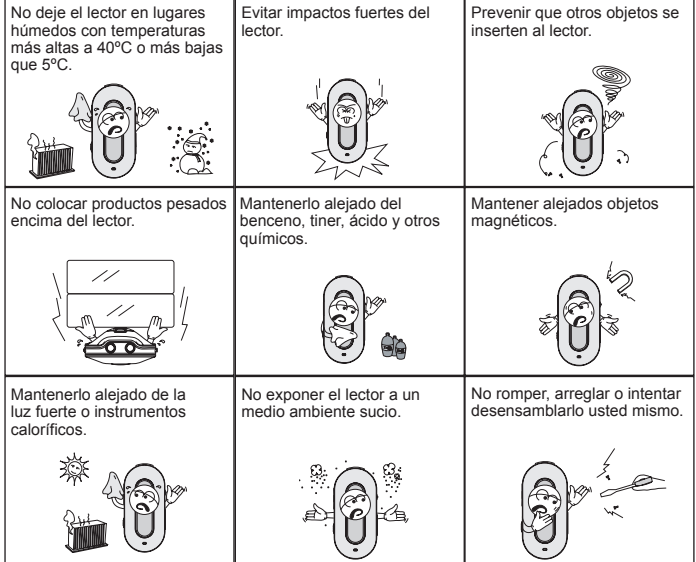

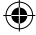

- 5 -

⊕

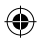

#### **Precauciones**

#### **Información de los Auriculares**

#### **● Proteja su oído**

眨

- 1. Siempre seleccione un volumen adecuado.
- 2. No utilizar el volumen muy alto.
- 3. Coloque los auriculares correctamente, L para la izquierda y R para la derecha. El timbre y sonido dimensional será afectado si utiliza los auriculares de manera equivocada.
- 4. Para evitar la interferencia, por favor manténgalo alejado de los campos electromagnéticos.

#### **● Seguridad para su Transportación**

- 1. No escuche la música cuando maneja.
- 2. No escuche la música cuando camine, corra o durante actividades riesgosas.

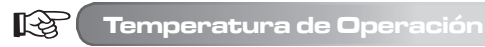

- **Temperatura Externa: 5-30ºC**
- **Húmedad: 10-70%**

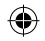

# **Accesorios**

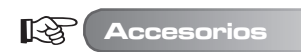

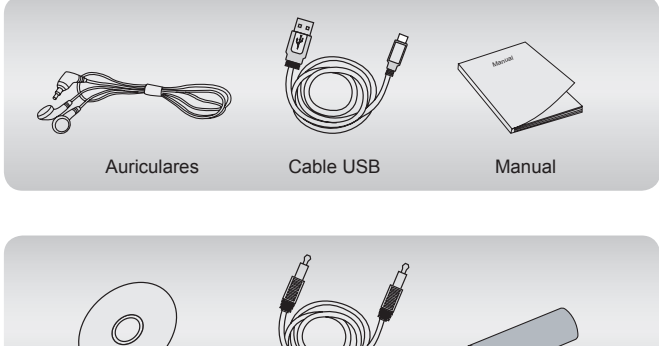

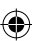

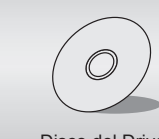

Disco del Driver Cable Integrado Batería Alcalina (Opcional)

# **Interfase de la Unidad Principal**

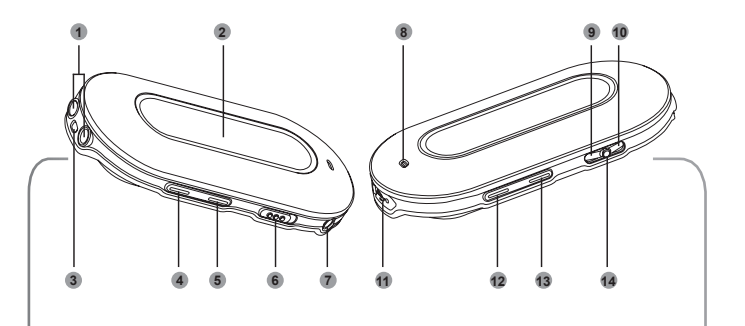

- Conector de Auriculares
- Pantalla LCD
- Orificio para la correa del auricular
- Incrementar Volumen
- Disminuir Volumen
- Botón Detener
- Líneas del Conector
- Micrófono Integrado
- Saltar pista/delantero
- Pista anterior/rebobinado
- Puerto de USB
- Encendido/reproducción/ confirmar/Apagado
- Botón A-B
- Botón Menú

**ESPAÑOL**

# **Ilustración del LCD**

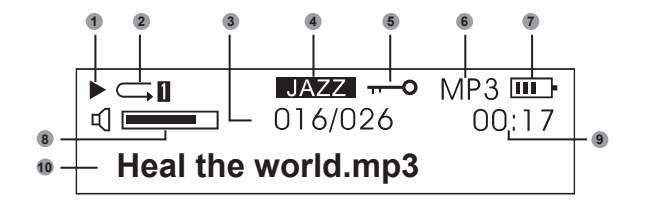

- Reproducción
- Modalidad de Reproducción
- Música Actual
- **9** Modalidad del Efecto de Sonido Tiempo de Reproducción
- Mantener
- Formato del Archivo
- Batería
- Volumen
- 
- Título de la Música

Por favor ponga atención al Despliegue de la pantalla de LCD, Esta ayuda a operar el lector correctamente.

$$
\mathord{\hspace{1pt}\text{--}\hspace{1pt}} \Theta \mathord{\hspace{1pt}\text{--}\hspace{1pt}}
$$

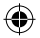

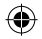

### **Información de la Batería (Opcional)**

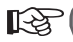

**Información de la Batería (Opcional)** 

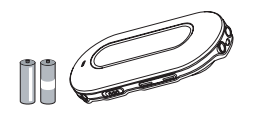

No utilice baterías defectuosas, podrían abastecer una corriente eléctrica inestable.

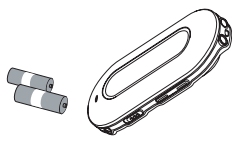

Remover la batería (opcional) cuando no esté utilizando el dispositivo por un periodo de tiempo prolongado.

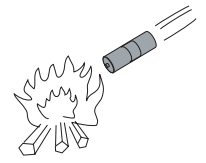

No intente recargar o calentar las baterías. Las baterías deberán ser dispuestas de una manera amistosa con el medio ambiente.

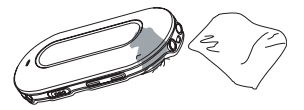

**ESPAÑOL**

Si la batería (opcional) derrama algún líquido, deséchela la inmediatamente para proteger el lector.

#### **Resumen de Funciones**

- **Respalda formatos de audio múltiples** Por ejemplo: MP1, MP2, MP3, WMA y más.
- **No es requerido un driver de USB** Es operado directamente a través del "disco removible" de "mi PC". No requiere instalación de ningún driver para WIN2000 o versiones más recientes.
- **Grabación/ Función de repetición** El lector de MP3 puede grabar voces por medio del micrófono y guardarla como un formato de voz en WAV. Las secciones pueden ser repetidas para el apren dizaje del idioma.
- **5 Ecualizadores con efectos de sonido** Normal, Rock, Jazz, Clásico, Pop.
- **Modalidades de reproducción múltiple** Normal, Repetir todas, Repetir una, Aleatorio, Todo en aleatorio, Avance.
- **Contador del tiempo de apagado** Prolonga la vida de la batería (opcional).
- **Menú simple** Menú fácil de utilizar.

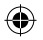

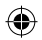

## **Funciones Generales**

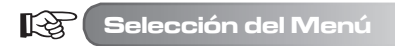

El menú puede ser dividido en menú principal y submenú. Presionar el botón del menú para abrir el menú principal. El menú puede ser seleccionado al tirar del botón de Siguiente/ Música anterior.

Presionar el botón del menú para abrir el menú principal.

Atención: La referencia más adelante de "presionar botón menú" en este manual, funciona de igual manera como se muestra en la imagen.

**ESPAÑOL**

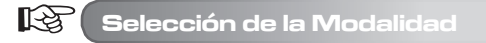

Diferentes modalidades pueden ser seleccionadas del menú principal. La pantalla de LCD se desplegará como se muestra a continuación.

**● Menú Principal (presionar el botón Menú)**

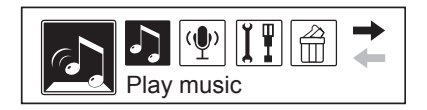

- 12 -

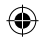

# **Funciones Generales**

**● Modalidad de Reproducción**

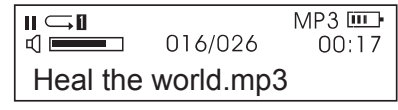

**● Modalidad de Grabación**

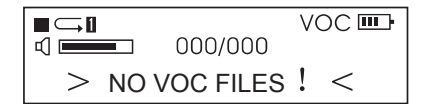

**● Configuración de la Interfase**

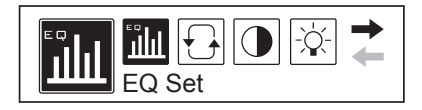

**● Modalidad USB (conectando con la PC)**

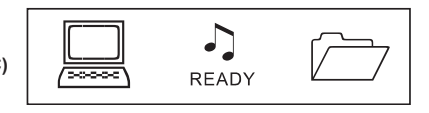

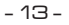

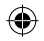

#### **Funciones Generales**

**KA** 

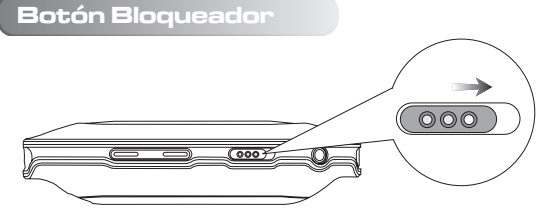

En cualquier estatus, active el botón HOLD en la dirección indicada por medio de las flechas para bloquear los botones.

Cuando los botones están bloqueados, la pantalla de LCD se mostrará como se muestra a continuación:

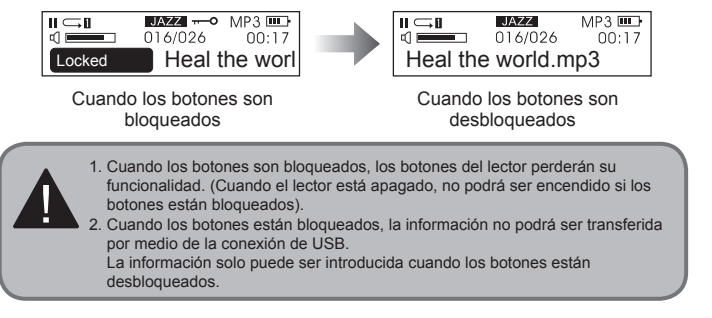

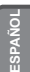

 $-14-$ 

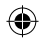

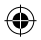

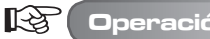

# **Operación General**

#### **● Encendido / Reproducción**

Presionar el botón " $\vec{v}$ ", el lector se encenderá después de 3 segundos. En la modalidad de Música, el lector leerá la música preestablecida automáticamente, pero no la reproducirá. La parte superior izquierda de la pantalla de LCD desplegará el símbolo "". El lector estará en el estatus de detener. Presione el botón " nuevamente para comenzar la reproducción, la esquina superior izquierda de la pantalla de LCD desplegará el símbolo "»" y el tipo de música, por ejemplo MP3.

#### **● Selección de Música**

 Botón de música previa: selecciona la música previa. Al mantenerlo presionado avanza hacia atrás.

 Botón de música siguiente: selecciona la música siguiente. Al mantenerlo presionado avanza hacia atrás.

#### **● Control del Volumen**

 Volumen +: Incrementa el volumen Volumen - : Disminuye el volumen

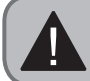

En el status de detener, el lector se apagará automáticamente después de que la configuración del tiempo en "Configuración/ Configuración de encendido " ha transcurrido.

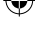

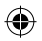

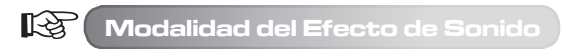

1. Presionar el botón Menú para entrar al menú principal, tirar del botón de Música Siguiente para seleccionar "Configuración".

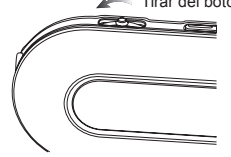

Tirar del botón de Música Siguiente para seleccionar.

Aviso: La referencia de "tirar del botón de Música Siguiente" más adelante en este manual, opera de la misma manera como se muestra en el diagrama.

La pantalla de LCD despliega lo siguiente (el icono seleccionado de despliega en negro)

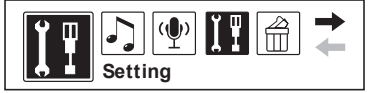

2. Presionar el botón Menú para confirmar. Tirar del botón de Música Siguiente para seleccionar "Configurar EQ".

La pantalla de LCD se desplegará como a continuación:

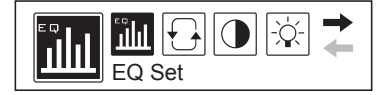

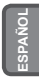

3. Presione el botón Menú para confirmar, los efectos de sonido cambiarán al tirar del botón de Música Siguiente. Presionar el botón del Menú para confirmar el efecto de sonido que necesita. La pantalla de LCD desplegará lo siguiente:

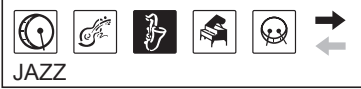

- Hay 5 efectos de sonido que puede seleccionar. Normal, Rock, Jazz, Clásico y Pop.
- 4. Después de la selección del efecto de sonido, el menú se regresará al menú anterior automáticamente. Tire del botón de Música Siguiente; seleccione "Salir" para regresar a la interfase de reproducción (el lector regresará a la interfase de reproducción automáticamente y no habrá operación durante 10 segundos). En este momento la pantalla de LCD desplegará las modalidades de los efectos de sonido como se muestra a continuación:

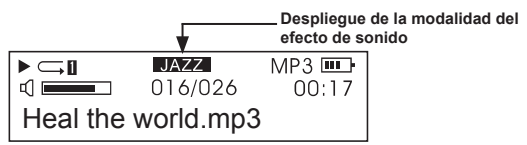

**●** La pantalla de LCD despliega los efectos de sonido siguientes: NORMAL, ROCK, JAZZ, CLASCO y POP

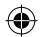

#### 眨 **Despliegue de las Letras**

El lector respalda archivos "LRC". Esto permite que los archivos de música y letras puedan ser reproducidos y desplegados sincronizadamente.

#### **● ¿Cómo desplegar las "Letras"?**

 Coloque el archivo de la letra en el mismo directorio del archivo de música. El archivo de la letra deberá tener el mismo nombre del archivo de música. Por ejemplo: si el titulo del archivo de música es "Yesterday once more.mp3", el archivo de la letra deberá ser "Yesterday once more.Irc".

#### **● Cómo saber si existen archivos de Letras.**

 El lector examina los archivos de Letras automáticamente. Si hay un archivo de Letra, el archivo de música y el archivo de música son desplegados sincronizadamente.

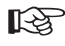

# **Modalidad de Reproducción**

1. Presione el botón Menú para entrar al menú principal. Tire del botón de Música Siguiente para seleccionar "Configuración". La pantalla de LCD se desplegará de la siguiente manera (el icono seleccionado se desplegará en negro)

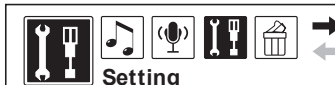

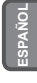

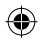

2. Presione el botón del Menú para confirmar. Tire del botón de Música Siguiente para seleccionar "Modalidad de Reproducción". La pantalla de LCD se desplegará como se muestra a continuación:

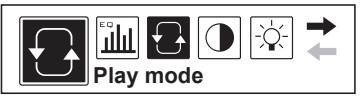

3. Presionar el botón Menú para confirmar. La modalidad de reproducción cambiará al tirar del botón de Música Siguiente. Presionar el botón Menú para confirmar la modalidad de reproducción que necesite. La pantalla de LCD se desplegará de la siguiente manera:

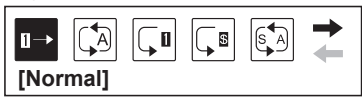

**●** Hay 6 modalidades de reproducción para su selección:

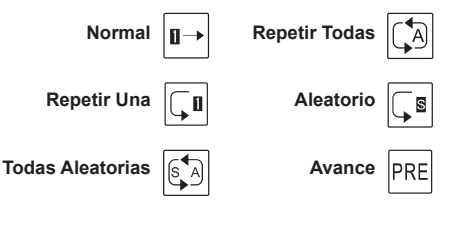

4. Después de seleccionar la modalidad de reproducción, el menú regresará al menú anterior automáticamente. Tire del botón Música Siguiente y seleccione "Salir" para regresar a la interfase de reproducción (el lector regresará a la interfase de reproducción automáticamente si no se ha realizado ninguna operación en 10 segundos). En este momento, la pantalla de LCD desplegará la modalidad de reproducción seleccionada como se muestra a continuación:

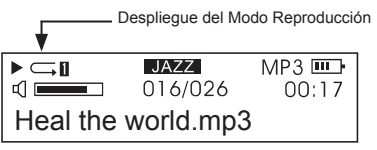

**●** En el estatus detener, al presionar el botón A-B puede cambiar la modalidad de reproducción directamente.

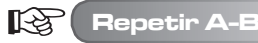

1. Cuando reproduce la música, presione el botón A-B para seleccionar un punto de comienzo. La pantalla de LCD se desplegará de la siguiente manera:

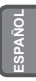

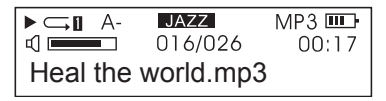

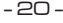

2. Presionar el botón A-B para seleccionar el punto final. La pantalla de LCD se desplegará de la siguiente manera:

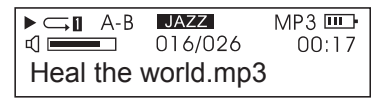

- 3. Presionar el botón de reproducción y el lector comenzará a reproducir el periodo seleccionado de repetición. Presione el botón A-B para cancelar la función de repetición.
- 4. Repetir los pasos anteriores para reestablecer Repetir.
- **La repetición de un archivo Grabado operará de la misma manera arriba mencionada.**

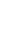

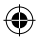

**El lector tiene una función de grabación, puede transferir archivos de voz grabados a archivos .WMA.**

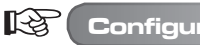

**Configuración de la Grabación**

1. Presionar el botón menú para entrar al menú principal. Tire del botón de Música Siguiente para seleccionar "Configuración". La pantalla de LCD se desplegará de la siguiente manera:

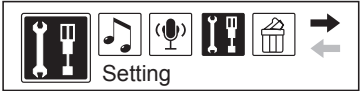

2. Presione el botón Menú para confirmar. Tire del botón de Música Siguiente para seleccionar "Configuración de la Grabación". La pantalla de LCD se desplegará de la siguiente manera:

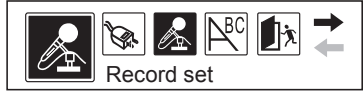

3. Presione "Configuración de la Grabación" para configurar el recurso, muestra, codificador, canal y otros. La pantalla de LCD se desplegará de la siguiente

manera:

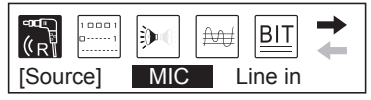

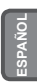

- 22 -

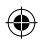

4. Tire del botón de Música Siguiente para cambiar las opciones. Presione el botón menú para confirmar una opción. Tomar "recurso" como un ejemplo, cuando presione el botón menú, el "micrófono" cambiará a "Línea integrada". La pantalla de LCD se desplegará de la siguiente manera:

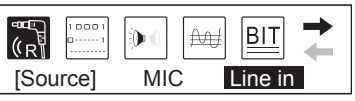

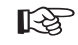

# **Operación de Grabación**

#### **A. Grabación de Voz: Grabación de Voz Externa**

1. Presionar el botón menú para entrar al menú principal. Tire del botón de Música Siguiente para seleccionar "Voz". La pantalla de LCD se desplegará de la siguiente manera:

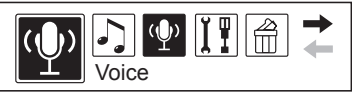

2. Presionar el botón de Menú para conformar. La pantalla de LCD se desplegará de la siguiente manera:

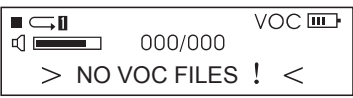

- 23 -

3. Presionar el botón A-B para comenzar la grabación. La pantalla de LCD se desplegará de la siguiente manera:

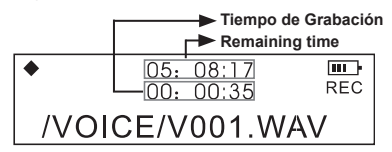

**•** Durante la grabación, presionar el botón de reproducción " n " para pausar. La esquina superior izquierda de la pantalla de LCD desplegará un símbolo de pausa. Presionar el botón de Reproducción nuevamente y continuar la grabación.

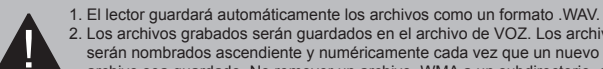

- 2. Los archivos grabados serán guardados en el archivo de VOZ. Los archivos
- serán nombrados ascendiente y numéricamente cada vez que un nuevo archivo sea guardado. No remover un archivo .WMA a un subdirectorio, esto podría causar daños al lector.
- Durante la grabación, presione el botón A-B para detener. Esto lo transferirá automáticamente a la reproducción de una archivo grabado. La característica de Repetir A-B opera de la misma manera que la reproducción de música.
- 4. Salir de "grabación" y "reproducción de archivo grabado": presione el botón Menú para entrar al menú principal y tirar del botón de Música Siguiente para seleccionar " Reproducir Música "

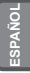

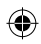

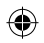

- **B. Grabación con la Línea Integrada: Grabando desde otro equipo de audio**
- 1. Enchufar el conector de línea de salida del equipo externo (Lector MD, Lector de CD y otros) a al conector de Línea Integrada del lector. El diagrama se indica de la siguiente manera:

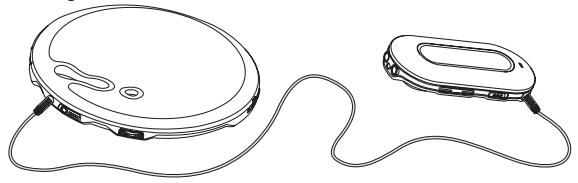

- 2. En "Configuración de Grabación", seleccione "LINE-IN" del "Recurso". Salga del modo de Grabación.
- 3. Cuando el equipo externo {Grabador, Lector de CD y otros} saca una señal de audio (ej: música), presione el botón A-B simultáneamente para comenzar la grabación.
- 4. El recodador del procedimiento opera de la misma manera que la Grabación de Micrófono. Asegúrese de que la entrada del volumen sea adecuada. Se sugiere que escuche una muestra de la grabación para asegurarse que el volumen sea adecuado y no haya distorsión.

1. Asegúrese que la batería (opcional) esté cargada completamente. 2. Si no hay espacio para grabar nuevos archivos, borre otros archivos para crear suficiente espacio.

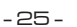

**ESPAÑOL**

# **Otras Operaciones**

#### 吃 **Configuración de la Luz de Fondo**

## **● Configuración del Color de la Luz de Fondo**

- 1. Presionar el botón Menú para entrar al menú principal, tirar del botón de Música Siguiente para seleccionar "Configuración".
- 2. Presionar el botón Menú para confirmar. Tire del botón de Música Siguiente para seleccionar "Color de Luz de Fondo". La LCD se desplegará como se muestra a continuación:

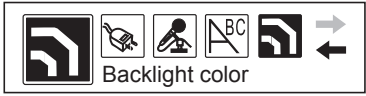

3. Presione el botón Menú Para conformar. La pantalla de LCD se desplegará de la siguiente manera:

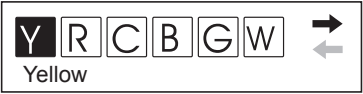

- La Y representa el Amarillo, la R representa el Rojo , la C representa el Cyan, la B representa el Azul, la G representa el Verde, La W representa el Blanco, la P representa el morado, La A representa automático (auto).
- 4. Presionar el botón de Música Siguiente para seleccionar el color que desea. Presione el botón Menú para confirmar.

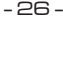

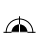

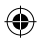

#### **● Configuración del tiempo de la Luz de Fondo**

- 1. Presionar el botón menú para entrar al menú principal, tire del botón de Música Siguiente para seleccionar "Configuración".
- 2. Presionar el botón menú para confirmar y tirar del botón de Música Siguiente para seleccionar "Luz de Fondo". La pantalla de LCD se despliega de la siguiente manera:

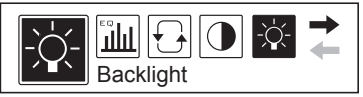

3. Presionar el botón del Menú para confirmar. La LCD se desplegará de la siguiente manera:

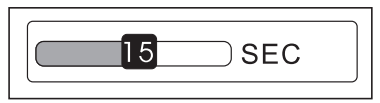

4. Tire del botón de Música Siguiente para seleccionar el tiempo de la luz de fondo requerido. Presione el botón Menú para confirmar.

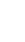

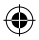

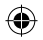

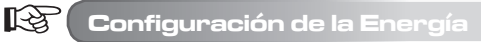

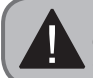

La "Configuración de Energía" significa que en el modo de estatus, el lector se apagará automáticamente para preservar la batería (opcional), si no hay ninguna operación por algún tiempo.

- 1. Presionar el botón Menú para entrar al menú principal, tire del botón de Música Siguiente para seleccionar "Configuración".
- 2. Presionar el botón del Menú para confirmar y tire del botón de Música Siguiente para seleccionar "Configuración de la energía". La pantalla de LCD se mostrará de la siguiente manera:

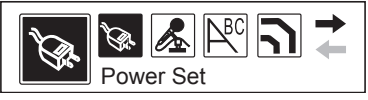

3. Presionar el botón menú para confirmar. La pantalla de LCD se mostrará de la siguiente manera:

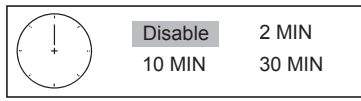

4. Tire del botón de Música Siguiente para seleccionar el tiempo requerido. Presione el botón menú para salir.

**ESPAÑOL**

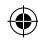

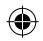

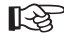

### **Configuración del Contraste del LCD**

- 1. Presionar el botón Menú para entrar al menú principal. Tire del botón de Música Siguiente para seleccionar "Configuración".
- 2. Presione el botón Menú para confirmar y tirar del botón de Música Siguiente para seleccionar el "Contraste". La pantalla del LCD se desplegará de la siguiente manera:

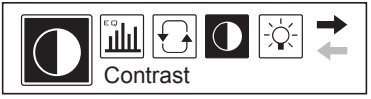

3. Presionar el botón Menú para confirmar. La pantalla de LCD se desplegará de la siguiente manera:

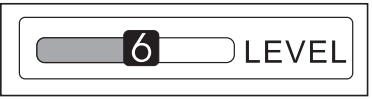

4. Tire del botón de Música Siguiente para seleccionar el nivel de Contraste requerido. Presione el botón Menú para salir.

- 29 -

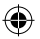

# 4. Tire del botón de Música Siguiente para seleccionar el lenguaje requerido.

- Presione el botón Menú para salir. **●** El lector respalda lenguas como el INGLES & KOREANO, INGLES & JAPONES, INGLES & EUROPEO, INGLEY & GB5 y otros. El menú estará en el lenguaje relativo que seleccione.
- Si el titulo del archivo está en ingles, mientras que el idioma que selecciono no es Inglés. El lector desplegará el titulo de la música como códigos desordenados.

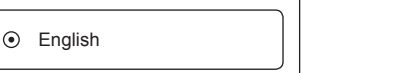

#### 陉 **Configuración del Lenguaje**

**Otras Operaciones**

- 1. Presionar el botón Menú para entras al menú principal, tirar del botón de Música Siguiente para seleccionar "Configuración".
- 2. Presionar el botón menú para confirmar y tirar del botón de Música Siguiente para seleccionar "Lenguaje". La pantalla de LCD se desplegará de la siguiente manera:
- 
- 

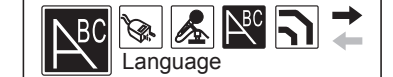

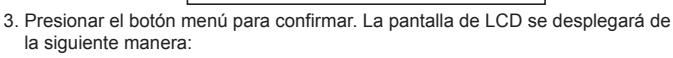

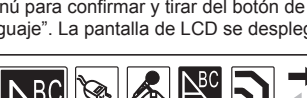

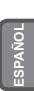

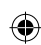

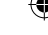

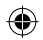

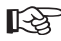

**Borrando archivos**

1. Presionar el botón Menú para entrar el menú principal. Tirar el botón de la Música Siguiente para seleccionar "Borrar".

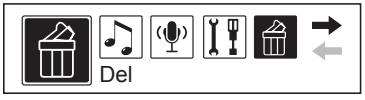

2. Presionar el botón menú para confirmar y tire el botón de Música Siguiente para seleccionar "Borrar archivos de Música". La pantalla de LCD se desplegará como se muestra a continuación:

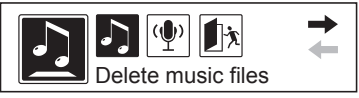

- En este menú, usted puede seleccionar el tipo de archivos que usted desea borrar. Un tipo es los archivos de música MP3 o archivos de grabación WAV.
- En la interfase de "Borrar" del lector, la operación pre-configurada es "NO" para prevenir que los borre accidentalmente.
- 3. Tire del botón de Música Siguiente para seleccionar el archivo que necesite borrar, presione el botón A-B para cambiar a "YES" y presione "n" para borrar el archivo.
- 4. Salir del estatus "Borrar": presione el botón menú para regresar a la interfase anterior, presione el botón de Música Siguiente y seleccione "Salir".

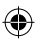

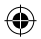

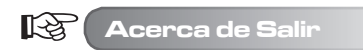

Durante el estatus donde no hay reproducción, presione el botón Menú en cualquier menú (excepto el menú principal) para regresar a la interfase anterior. Tire del botón de Música Siguiente y seleccione "Exit" para salir. Por ejemplo, para salir de "Configuración", la pantalla de LCD se desplegará de la siguiente manera:

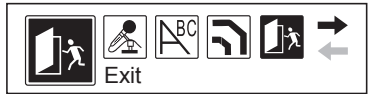

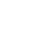

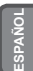

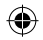

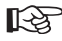

# **Aplicación del disco USB**

El lector puede ser utilizado como un disco de USB bajo un sistema operativo Windows98 (después de que el driver ha sido instalado), para un sistema operativo Windons2000 o versiones más actuales (no es necesario instalar un driver).

#### **Cuando lo conecte a una PC, hay tres Modos.**

1. Espera

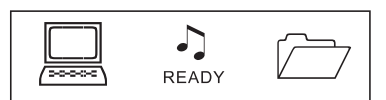

- 2. Cargando
- 3. Subiendo

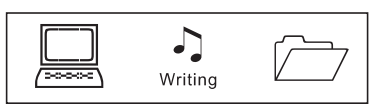

Asegúrese de remover el disco de USB de una manera segura cuando desconecte el lector del ordenador. No lo remueva mientras esté transfiriendo información, en caso de algún daño a la unidad o los archivos.

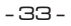

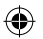

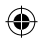

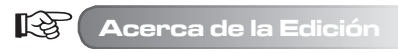

1. Presione el botón del menú para entrar al menú principal y tirar del botón de Música Siguiente para seleccionar "About ". La pantalla de LCD desplegará lo siguiente:

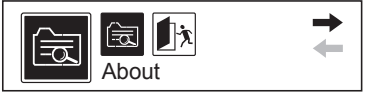

2. Presionar el botón Menú para confirmar. Usted podrá ver la versión de la información en el lector moviéndose de arriba hacia abajo. La pantalla de LCD desplegará lo siguiente:

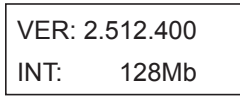

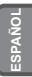

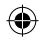

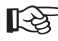

#### **Como copiar pistas y canciones a su lector**

El CD del driver proveído con su lector de MP3 **NO** será requerido si su ordenador utiliza un sistema operativo de Windows XP o 2000 (el CD se necesitará cuando utilice Windows 98). Para una instalación rápida por favor siga las instrucciones siguientes.

- 1. Conectar cable de USB al lector de mp3 e insertarlo al Puerto de USB de su ordenador.
- 2. El ordenador deberá reconocer el lector de MP3 y mostrará en la pantalla **Nuevo Hardware Encontrado**.
- 3. Al visualizar los drives del disco en " Mi PC" en el escritorio del ordenador, deberá tener una nota denominada Disco Removible seguida de por la letra del drive.
- 4. Al utilizar la aplicación de Windows Explorer, podrá copiar los archivos de música de su ordenador al "disco removible" y los archivos serán guardados en su lector de MP3.
- 5. Para llevar a cabo esto, encuentre la aplicación de Windows Explorer (usualmente encontrada en "accesorios" que se encuentra en programas en el menú de comienzo). Usted puede simplemente arrastrar y dejar sus archivos de música contenidos en la carpeta de su ordenador en el "disco removible". Referirse a la aplicación de ayuda de Windows en su ordenador para las instrucciones de como copiar archivos.

Por favor note que éste lector de MP3 **NO** contiene un software que permita la carga o la copia archivos de música. Usted deberá tener archivos de música en su ordenador para poder copiarlos a su lector de MP3. Por favor también note que el lector de MP3 solo reconoce archivos de **.MP3 o .WMA**. No leerá archivos .WAV codificados con DRM (administración de derechos digitales) como por ejemplo archivos comprados en el Internet, solo funciona con modelos DRM capaces (Dependiendo del Modelo).

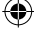
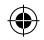

# **Solución a Problemas**

◈

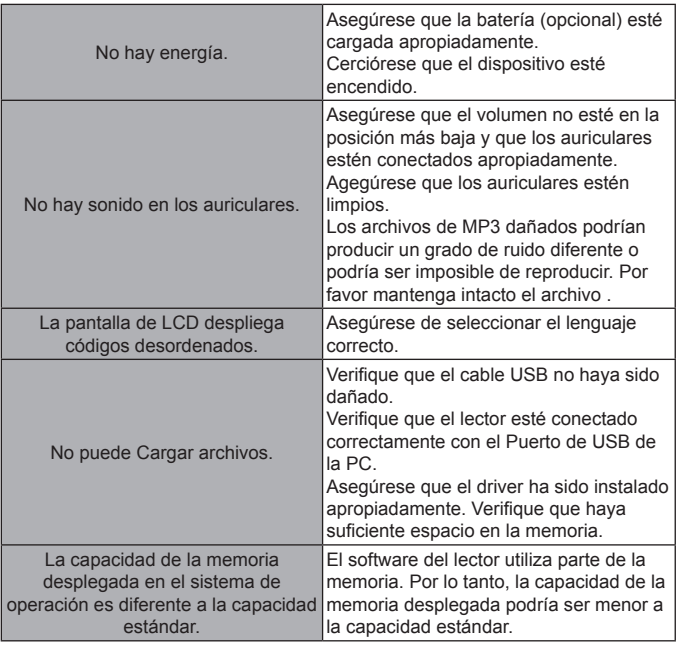

**ESPAÑOL**

- 36 -

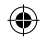

# **Especificación Técnica**

◈

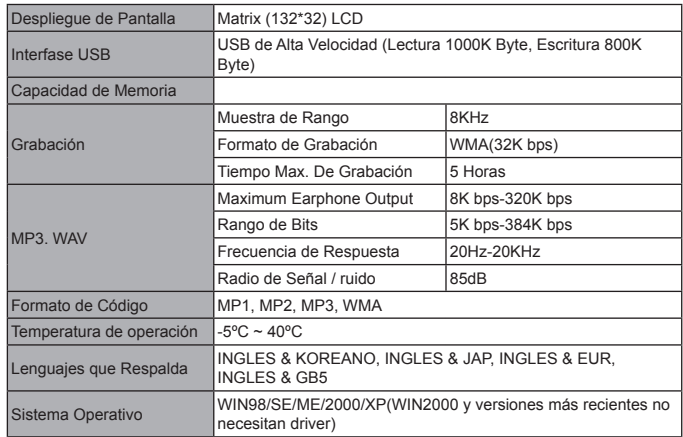

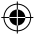

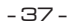

⊕

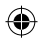

#### **Referente a la protección del medio ambiente**

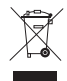

#### **Los materiales de embalaje son materias primas y pueden ser utilizados nuevamente.**

Mantenga los materiales de embalaje separados. Para mayor información acerca del reciclaje pongase en contacto con su administración local.

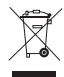

#### **Los dispositivos viejos no pertencen a la basura doméstica!**  Disponga responsablemente de los dispositivos viejos, y contribuya con la protección del medio ambiente.

Su administración local le informará acerca de los puntos de recolección y las fechas de apertura.

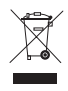

**Las baterías viejas no pertenecen a la basura domestica!**  Disponga de las baterías viejas como corresponde y contribuya con la protección del medio ambiente. Su administración local le informara sobre los puntos de colecta y las épocas en que se abren.

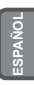

# $\epsilon$

- 38 -

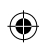

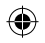

#### **Congratulazioni per la sua scelta di un prodotto Commodore. Siamo pienamente certi che sarà il suo acquistola soddisferà completamente.**

Per garantire sempre una funzione e prestazione ottimale del suo prodotto, si prega:

- Leggere attentamente le istruzioni d`uso e aderire alle precauzioni di sicurezza prima di usare il prodotto per la prima volta!
- Ogni attività su/con questo prodotto vanno eseguite esclusivamente come descritto nelle istruzioni d`uso.
- Si prega di assicurarsi di includere le istruzioni d`uso al prodotto in caso che questo si dia ad altre persone.

#### **Imballaggio:**

Questo prodotto viene consegnato in imballaggio protettivo, per prevenire danni di trasporto. I materiali d`imballaggio sono costituiti da materie prime, percui possono essere reciclati. Si prega di reciclare questi materiali.

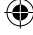

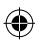

# ◉

# **SOMMARIO**

**ITALIANO**

◈

J,

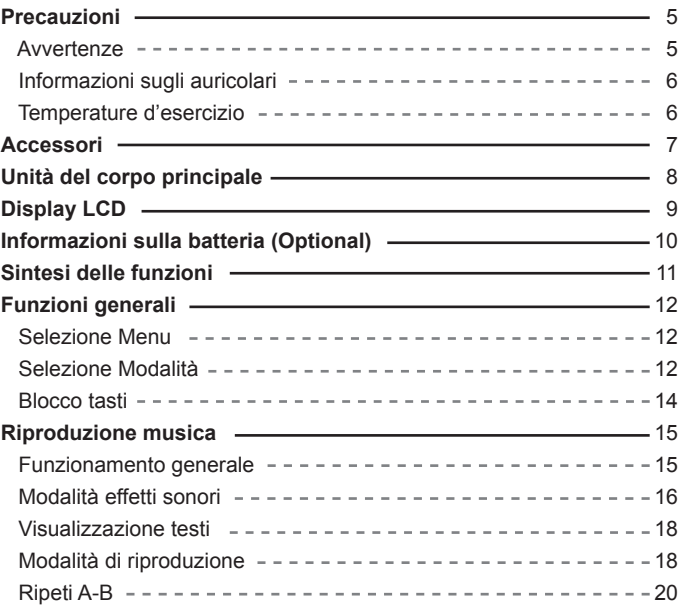

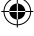

 $\circledast$ 

# ◈

# **SOMMARIO**

J,

◈

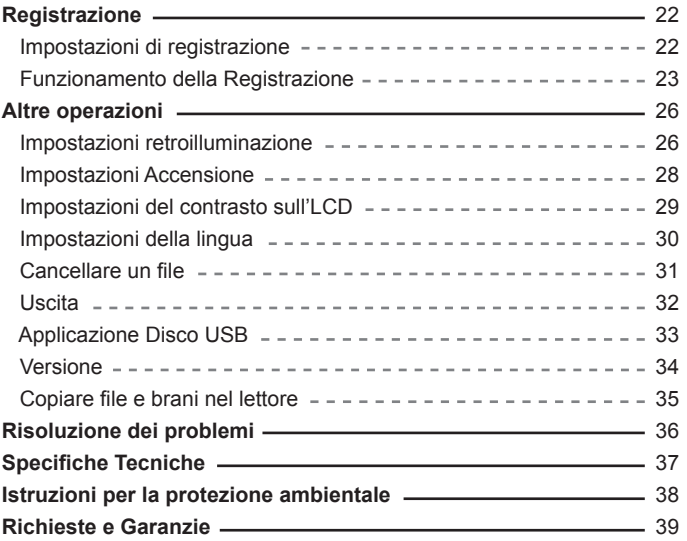

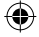

**TALIANO ITALIANO**

 $\widehat{\mathbb{C}}$ 

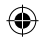

#### **Precauzioni**

**ITALIANO**

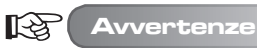

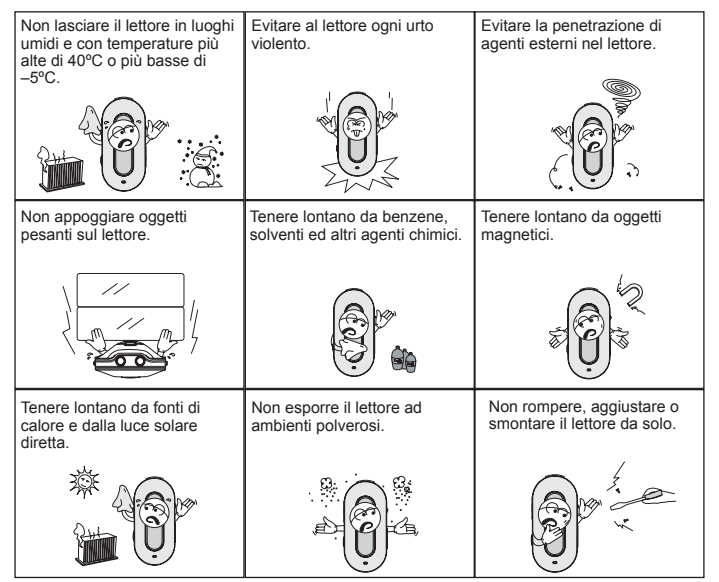

- 5 -

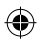

#### **Precauzioni**

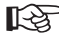

#### **Informazioni sugli auricolari**

#### **● Proteggete il vostro udito**

- 1. Selezionate sempre un livello di volume appropriato.
- 2. Non aumentate troppo il volume.
- 3. Indossate gli auricolari correttamente, L sta per sinistra ed R per destra. Se indossate gli auricolari al contrario danneggiate la dimensionalità ed il timbro del suono.
- 4. Per evitare le interferenze, tenete lontano da campi elettromagnetici.

#### **● Sicurezza dei trasporti**

- 1. Non ascoltate la musica mentre guidate.
- 2. Non ascoltate la musica mentre camminate, correte, o durante altre attività che richiedano attenzione.

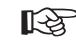

#### **Temperature d'esercizio**

- **Temperatura esterna: 5-30ºC**
- **Umidità: 10-70%**

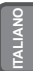

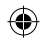

# **Accessori**

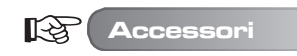

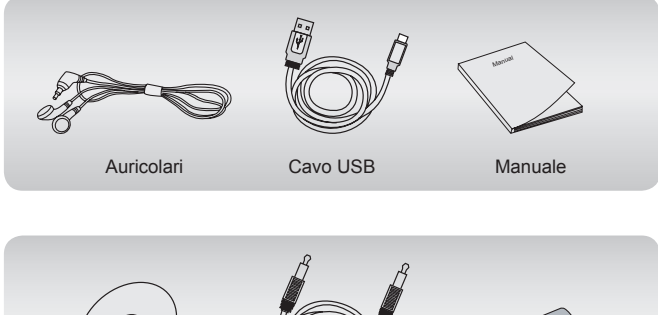

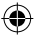

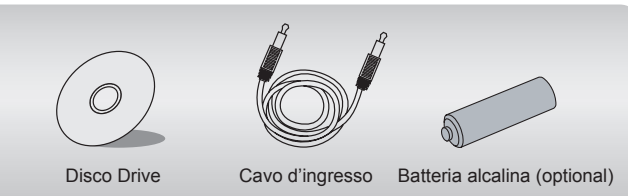

# **Unità del corpo principale**

Abbassa Volume

Aumenta volume

 Tasto Hold Jack d'ingresso

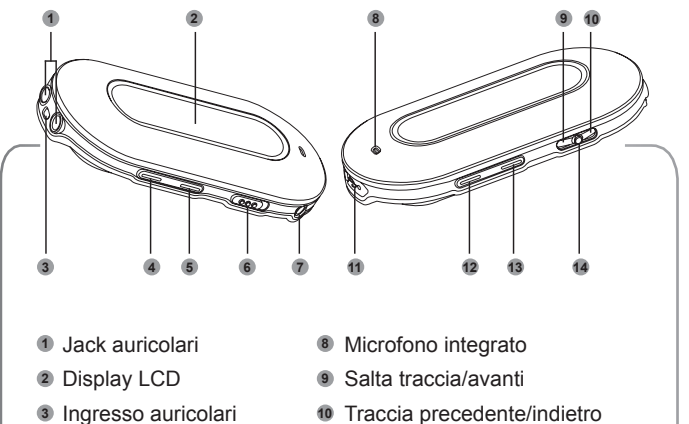

- Traccia precedente/indietro
- Porta USB
- Accensione/riproduzione/ conferma/spegnimento
- Tasto A-B
- Tasto Menu

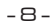

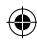

# **Display LCD**

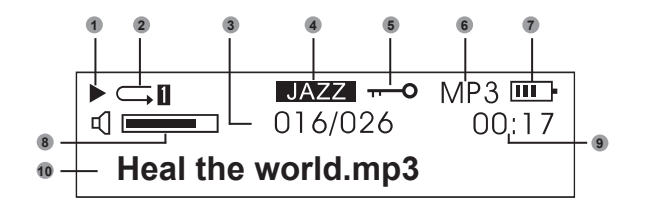

- Riproduzione
- Modalità riproduzione
- Musica corrente
- Modalità effetti sonori
- Hold
- Formato File
- Batteria
- Volume
- Durata riproduzione
- Titolo del brano

**ITALIANO**

Fate sempre attenzione al display LCD, vi aiuta ad usare il lettore correttamente.

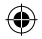

#### **Informazioni sulla batteria (Optional)**

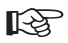

**Informazioni sulla batteria (Optional)**

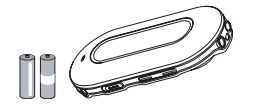

Non usare batterie difettose potrebbero provocare un'interruzione di energia elettrica.

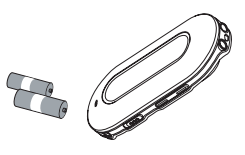

Togliete la batteria (optional) quando non usate l'apparecchio per un periodo di tempo prolungato.

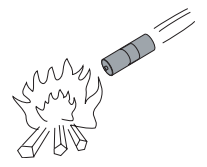

Non tentare di ricaricare o le batterie o buttarle nel fuoco. Le batterie dovrebbero essere gettate nei rifiuti differenziati.

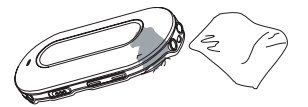

Se le batterie (optional) dovessero perdere dei liquidi, pulite subito il lettore per proteggerlo.

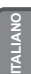

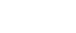

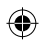

 $-10-$ 

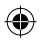

#### **Sintesi delle funzioni**

- **Supporta formati multi-audio**  Ad esempio: MP1, MP2, MP3, WMA etc.
- **Non necessita di driver USB**

 Funziona direttamente attraverso il "disco removibile" da "risorse dell computer". Non necessita di installazione di alcun driver con WIN2000 o superiore.

**● Funzione Registra/Ripeti**

 Il lettore MP3 può fare registrazioni vocali dal microfono che può salvare come voice file in formato WAV. Si possono ripetere delle sezioni per l'apprendimento linguistico.

- **5 Equalizzatori ad effetti sonori** Normale, Rock, Jazz, Classica, Pop.
- **Modalità Multi-riproduzione**  Normale, Ripeti tutto, Ripeti uno, Casuale, Casuale tutti, Anteprima.
- **Timer per lo spegnimento** Timer per lo spegnimento.
- **Menu semplificato** Menu facile da usare.

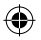

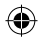

# **Funzioni generali**

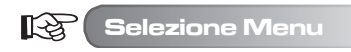

Il menu può essere suddiviso in menu principale e sottomenu. Premete il tasto Menu per aprire il menu principale. Il menu può essere selezionato spingendo il tasto Musica Successiva.

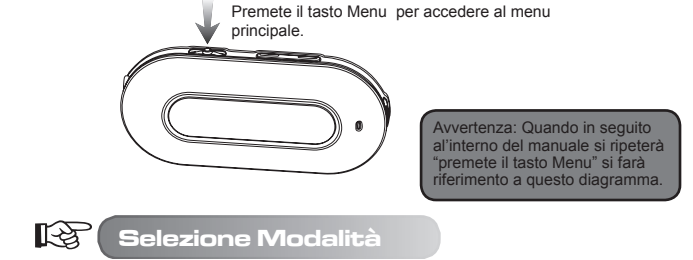

Possono essere selezionate diverse modalità dal menu principale. Il display LCD apparirà come mostrato qui sotto.

**● Menu principale (premete il tasto Menu)**

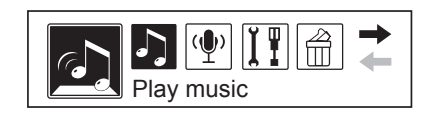

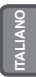

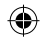

# **Funzioni generali**

**● Modalità riproduzione**

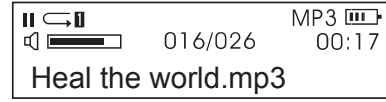

**● Modalità registrazione**

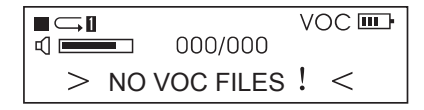

**● Impostazioni di interfaccia** 

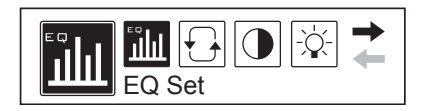

**● Modalità USB (collegamento al PC)**

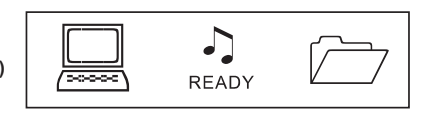

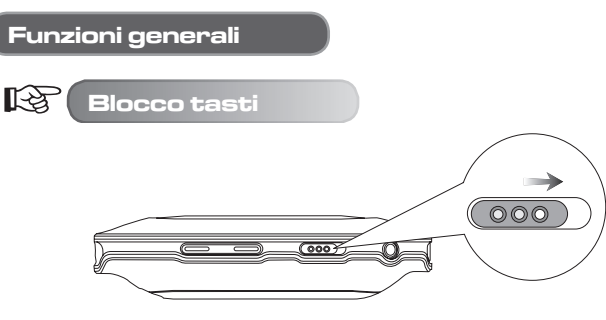

In qualsiasi momento, spingete il tasto HOLD nella direzione indicata dalla freccia per bloccare i tasti.

Col blocco tasti il display LCD appare così:

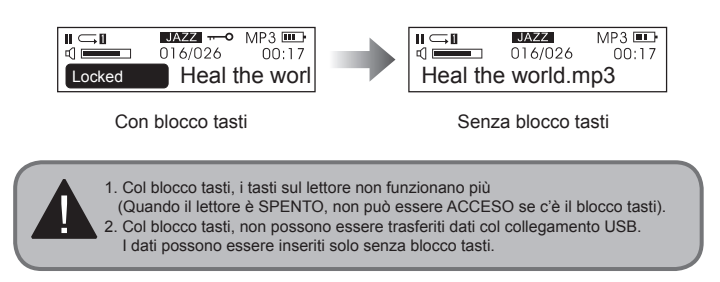

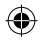

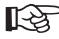

### **Funzionamento generale**

#### **● Accensione / riproduzione**

Premete "  $\blacksquare$  " ed il lettore si accenderà dopo 3 secondi. In modalità Musica, ill lettore legge automaticamente la musica predefinita ma non avvia la riproduzione. L'angolo in alto a sinistra del display LCD mostrerà " ". Il lettore è nello stato "stop". Premete ancora " n " per avviare la riproduzione, e l'angolo in alto a sinistra del display LCD mostrerà " ► " ed il tipo di musica, ad es .MP3.

#### **● Selezione Musica**

 Tasto Musica Precendente: seleziona il file musicale precedente. Tenendolo premuto va indietro.

 Tasto Musica Successiva: seleziona il file musicale successivo. Tenendolo premuto va avanti.

#### **● Volume Control**

 Volume +: Aumenta il volume Volume - : Abbassa il volume

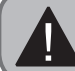

**ITALIANO**

In stato "stop", il lettore si SPEGNERA' automaticamente dopo la durata indicata in "Impostazioni/ Accensione".

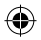

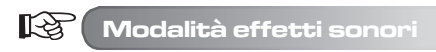

1. Premete il tasto Menu per accedere al menu principale, spingete il tasto "Musica successiva" per selezionare "Impostazioni".

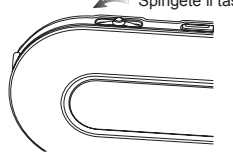

Spingete il tasto "Musica succesiva " per la selezione

Avvertenza: Quando in seguito al'interno del manuale si ripeterà "spingete il tasto Musica Successiva" si farà riferimento a questo diagramma.

Il display LCD apparirà come segue (la selezione è in nero).

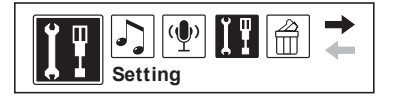

2. Premete il tasto Menu per confermare. Spingere il tasto Musica Successiva per selezionare "imposta EQ". Il display LCD apparirà come segue:

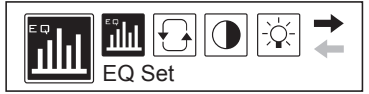

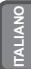

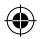

**ITALIANO**

3. Premete il tasto menu per conferma, gli effetti sonori si attiveranno spingendo il tasto Musica Successiva. Premete il tasto menu per confermare gli effetti sonori desiderati. Il display LCD aparirà così:

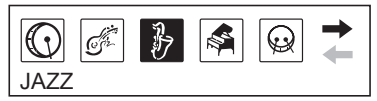

- Si può scegliere tra 5 effetti sonori. Sono: Normale, Rock, Jazz, Classica, Pop.
- 4. Dopo aver selezionato l'effetto sonoro, ritornerà automaticamente al menu precedente. Spingete il tasto Musica Successiva; selezionate "Uscita" per ritornare all'interfaccia di riproduzione (il lettore ritornerà automaticamente all'interfaccia riproduzione se non si effettua alcuna operazione per 10 secondi).

A quel punto il display LCD mostrerà l'efetto sonoro selezionato così:

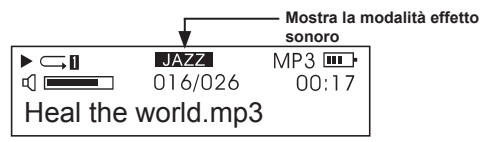

**●** Il display LCD mostra gli effetti sonori: NORMALE, ROCK, JAZZ, CLASSICA, POP.

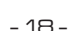

# **Visualizzazione testi**

Il lettore supporta files "LRC". Questo permette di riprodurre files musicali e contemporaneamente visualizzarne i testi.

**● Come si possono visualizzare i testi?**

 Mettete i testi nella stessa cartella insieme al file musicale. Il file dei testi deve avere lo stesso nome di quello musicale.

 Per es.: se il file musicale s'intitola "Yesterday once more.mp3", il file dei testi dovrà chiamarsi "Yesterday once more.Irc".

#### **● Come trovare i file dei testi.**

 Il lettore esamina i file dei testi automaticamente. Se c'è un file testi, il file musicale ed il file testi vengono visualizzati contemporaneamente.

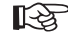

咚

#### **Modalità di riproduzione**

1. Premete il tasto Menu per accedere al menu principale. Spingete il tasto Musica Successiva per selezionare "Impostazioni". Il display LCD appare così: (la selezione è in nero)

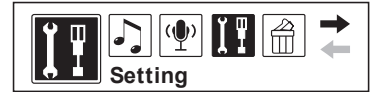

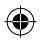

**ITALIANO**

2. Premete il tasto Menu per confermare. Spingete il tasto Musica successiva per selezionare "Modalità di riproduzione". Il display LCD apparirà così:

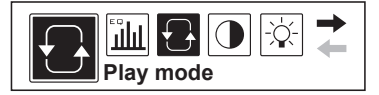

3. Premete il tasto Menu per confermare. L' Modalità di riproduzione cambierà spingendo il tasto Musica successiva. Premete il tasto Menu per confermare l'Modalità di riproduzione desiderato. Il display LCD apparirà così:

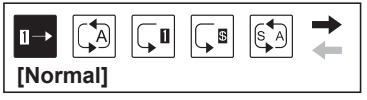

**●** Puoi selezionare tra 6 modalità di riproduzione:

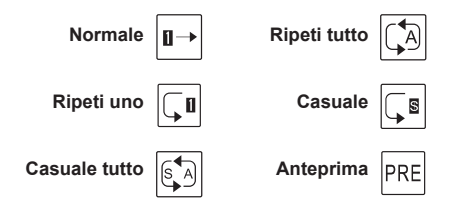

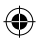

4. Dopo aver selezionato la modalità di riproduzione, il menu ritornerà automaticamente al menu precedente. Spingete il tasto Musica successiva e selezionate "Uscita" per ritornare all'interfaccia di riproduzione (il lettore ritornerà allinterfaccia di riproduzione automaticamente se non si effettua alcuna operazione per 10 secondi). A questo punto il display LCD mostrerà la modalità di riproduzione selezionata così:

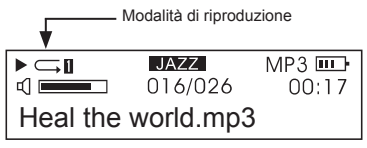

**●** Quando è in stop, si può anche premere il tasto A-B per cambiare modalità di riproduzione direttamente.

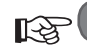

**Ripeti A-B**

1. Durante la riproduzione di musica, premete il tasto A-B per selezionare il punto di partenza. Il display LCD apparirà così:

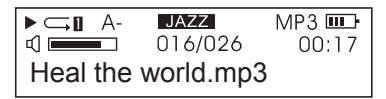

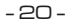

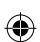

**ITALIANO**

2. Premete il tasto A-B ancora per selezionare il punto d'arresto. Il display LCD apparirà così:

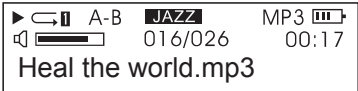

- 3. Premete il tasto Play (Riproduzione) ed il lettore eseguirà la parte selezionata per la ripetizione. Premete il tasto A-B per annullare la funzione di ripetizione.
- 4. Ripetete la procedura precedente per reimpostare la ripetizione.
- **Per la ripetizione di un file registrato è valida la procedura illustrata sopra.**

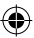

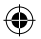

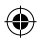

**Il lettore ha la funzione di registrazione, può trasformare una registrazione vocale in file .WMA.**

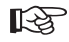

**Impostazioni di registrazione**

1. Premete il tasto Menu per accedere al menu principale. Spingete il tasto Musica successiva per selezionare "Impostazioni". Il display LCD apparirà così:

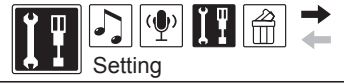

2. Premete il tasto Menu per confermare. Spingete il tasto Musica successiva per selezionare "Imposta Registrazione". Il display LCD apparirà così:

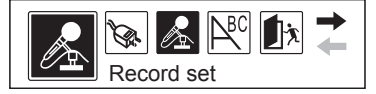

3. Premete "Imposta Registrazione" per impostare la sorgente, campione, codificatore, canale, etc. Il display apparirà così:

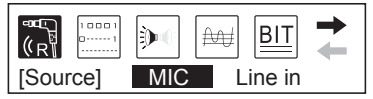

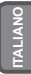

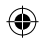

4. Spingete il tasto Musica successiva per muovervi tra le opzioni. Premete il tasto Men u per confermare un'opzione. Con "fonte" ad es., quando premete il tasto Menu, "Microfono" passerà ad "Ingresso". Il display appare così:

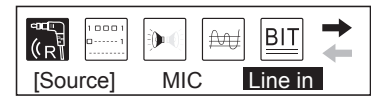

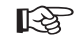

**Funzionamento della Registrazione** 

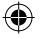

**ITALIANO**

#### **A. Registrazione vocale: Registrazione da fonte esterna**

1. Premete il tasto Menu per accedere al menu principale. Spingete il tasto Musica Successiva per selezionare "Voce". Il display apparirà così:

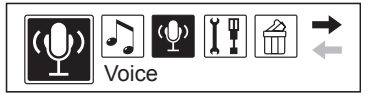

2. Premete il tasto Menu per confermare. Il display LCD apparirà così:

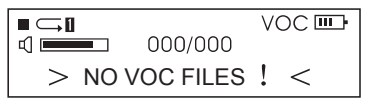

$$
-23-
$$

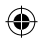

3. Premete il tasto A-B per avviare la registrazione. Il display apparirà così:

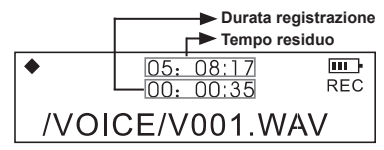

**•** Durante la registrazione premete il tasto " $\mathbf{u}$ " per mettere in pausa. L'angolo in alto a sinistra del display mostra il simbolo della pausa. Premete ancora play per ripristinare la registrazione.

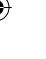

- 1. Il lettore salva i file registrati in formato .WAV automaticamente.
- 2. I file registrati verranno salvati nella cartella VOCE. I file verranno nominati con un numero in ordine crescente. Non spostare file .WMA dalla cartella ad una sottocartella, potrebbe causare dei danni al lettore.
- Durante la registrazione, premete il tasto A-B per interrompere. Passerà automaticamente alla riproduzione del file registrato. La funzione Ripeti A-B funziona come nella riproduzione di musica.
- 4. Uscita da "registrazione" e "riproduzione file registrato": premete il tasto Menu per accedere al menu principale e spingete il tasto Musica successiva per selezionare " Riproduzione Musica ".

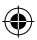

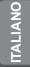

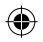

**ITALIANO**

#### **B. Registrazione da fonte esterna: Registrazione da altro apparecchio audio**

1. Collega il Jack d'uscita dell'apparecchio esterno (lettore MD, lettore CD etc) all'ingresso jack del lettore. Il diagramma qui sotto lo illustra:

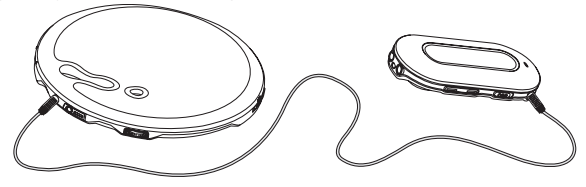

- 2. In "Impostazioni registrazione", selezionate "LINE-IN" da "Fonte". Uscite dalla modalità di registrazione.
- 3. Quando arriva il segnale (ad es. musica) dall'apparecchio esterno {registratore, lettore CD, etc}, premete il tastoA-B per far partire simultaneamente la registrazione.
- 4. La procedura per il resto è uguale a quella della registrazione da microfono. Assicuratevi che l'audio in ingresso abbia il volume adatto. Si suggerisce di ascoltare un breve campione di registrazione per controllare che sia abbastanza alto e non ci siano distorsioni.

1. Assicuratevi che la batteria (optional) sia completamente carica. 2. Se non c'è abbastanza spazio per registrare nuovi file, cancellate altri file per lasciare spazio sufficiente.

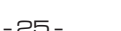

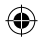

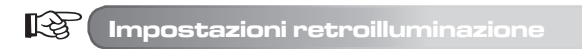

#### **● Impostazioni colore retroilluminazione**

- 1. Premete il tasto Menu per accedere al menu principale, spingete il tasto Musica Successiva per selezionare "Impostazioni".
- 2. Premete il tasto Menu per confermare. Spingete il tasto Musica Successiva per selezionare "Colore retroilluminazione". Il display LCD apparirà così:

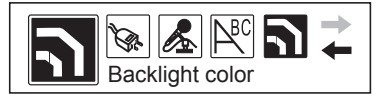

3. Premete il tasto Menu per confermare. Il display LCD apparirà così:

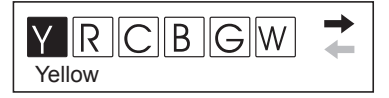

- Y sta per giallo, R sta per rosso, C sta per ciano, B sta per blu, G sta per verde, W sta per bianco, P sta per viola, A sta per automatico.
- 4. Premete il tasto Musica Successiva per selezionare il colore desiderato. Premere il tasto Menu per confermare.

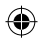

#### **● Impostazioni durata retroilluminazione**

- 1. Premete il tasto Menu per accedere al menu principale, spingere il tasto Musica successiva per selezionare "Impostazioni".
- 2. Premete il tasto Menu per confermare e spingere il tasto Musica Successiva per selezionare "Retroilluminazione". Il display LCD apparirà come segue:

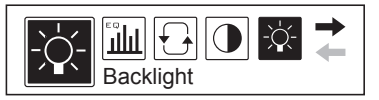

3. Premete il tasto Menu per confermare. Il display LCD apparirà come segue:

**ITALIANO**

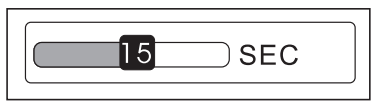

4. Spingete il tasto Musica successiva per selezionare la durata di retroilluminazione desiderata. Premete il tasto Menu per uscire.

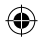

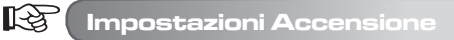

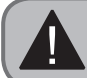

"Imposta accensione" significa che nello stato di stop il lettore si spegnerà automaticamente per risparmiare batteria (optional), se non viene utilizzato per un po' di tempo.

- 1. Premete il tasto Menu per accedere al menu principale, spingete il tasto Musica successiva per selezionare "Impostazioni".
- 2. Premete il tasto Menu per confermare e spingere il tasto Musica successiva per selezionare "Imposta accensione". Il display apparirà così:

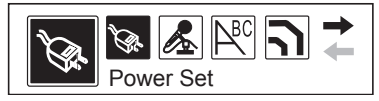

3. Premere il tasto Menu per confermare. Il display LCD apparirà così:

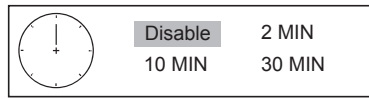

4. Spingete il tasto Musica Successiva per selezionare la durata desiderata. Premete il tasto Menu per uscire.

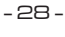

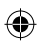

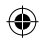

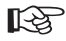

**ITALIANO**

#### **Impostazioni del contrasto sull'LCD**

- 1. Premete il tasto Menu per accedere al menu principale. Spngete il tasto Musica Successiva per selezionare "Impostazioni".
- 2. Premete il tasto Menu per confermare e spingete il tasto Musica Successiva per selezionare "Contrasto". Il display LCD apparirà così:

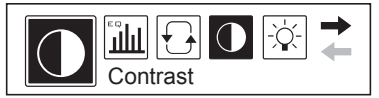

3. Premete il tasto Menu per confermare. Il display LCD apparirà così:

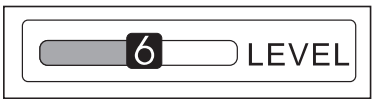

4. Spingete il tasto Musica Successiva per selezionare il livello di Contrasto desiderato. Premete il tasto Menu per uscire.

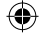

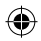

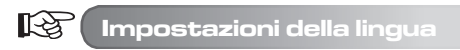

- 1. Premete il tasto per accedere al menu principale, spingete il tasto Musica Successiva per selezionare "Impostazioni".
- 2. Premete il tasto Menu per confermare e spingete il tasto Musica Successiva per selezionare "Lingua". Il display LCD apparirà così:

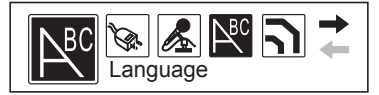

3. Premete il tasto Menu per confermare. Il display LCD apparirà come segue:

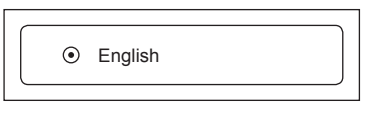

- 4. Spingete il tasto Musica Successiva per selezionare la lingua desiderata. Premete il tasto Menu per uscire.
	- Il lettore supporta ENGLISH & KOR, ENGLISH & JAP, ENGLISH & EUR, ENGLISH & GB5 etc. Il menu sarà la lingua scelta.
	- Se il titolo musicale è in Inglese, ma la lingua scelta non è Inglese, il lettore visualizzerà il titolo in modo incomprensibile.

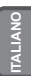

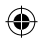

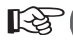

**ITALIANO**

#### **Cancellare un file**

1. Premete il tasto Menu per accedere al menu principale. Spingete il tasto Musica Successiva per selezionare "Cancella".

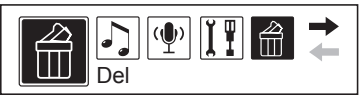

2. Premete il tasto Menu per confermare e spingete il tasto Musica Successiva per selezionare "Cancellare file musicali". Il display LCD apparirà come segue:

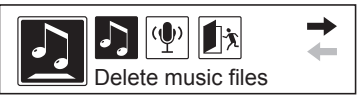

- In questo menu, potete selezionare i tipi di file che volete cancellare. File musicali MP3, o file registrati WAV.
- Nell'interfaccia "Cancella" del lettore, l'operazione di default è "NO" per prevenire cancellazioni accidentali.
- 3. Spingete il tasto Musica Successiva per selezionare il file da cancellare, premete il tasto A-B per scegliere "SI" e premere "M" e cancellare il file.
- 4. Uscite dallo status "Cancella" premendo il tasto Menu per ritornare all'interfaccia precedente, premete il tasto Musica Successiva e selezionate "Uscita".

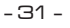

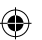

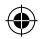

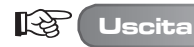

Quando non è in riproduzione, premete il tasto Menu da un qualsiasi menu (eccetto quello principale) per ritornare all'interfaccia precedente. Spingete il tasto Musica Successiva e selezionate "Uscita" per uscire. Ad es., per uscire da "Impostazioni", il display LCD apparirà così:

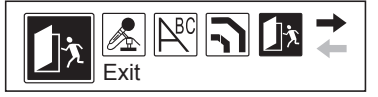

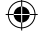

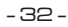

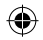

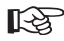

### **Applicazione Disco USB**

Il lettore può essere usato come disco USB sotto sistema operativo Windows98 (con l'installazione del driver), con Windons2000 e superiore (senza dover installare il driver).

#### **Ci sono tre modalità per collegarsi al PC.**

1. Aspettare

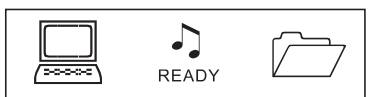

2. Scaricare

**ITALIANO**

3. Fare uploading

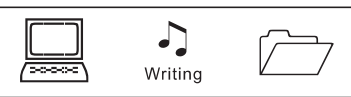

Assicuratevi di togliere il disco USB correttamente quando disconnettete il lettore dal PC. Non staccate il lettore durante ill trasferimento di informazioni: rischiate di danneggiare l'apparecchio o i file.

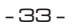

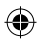

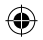

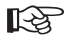

# **Versione**

1. Premete il tasto Menu per accedere al menu principale e spingete il tasto Musica Successiva per selezionare " Informazioni ". Il display LCD apparirà così:

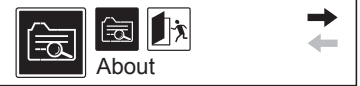

2. Premete il tasto Menu per confermare. Potrete vedere le informazioni sulla versione del lettore spostandovi dall'alto in basso. Il display LCD apparirà così:

> VER: 2.512.400 INT: 128Mb

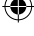
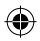

### **Altre operazioni**

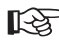

**ITALIANO**

### **Copiare file e brani nel lettore**

Il CD di installazione fornito con il lettore MP3 NON è richiesto se si utilizza il sistema operativo Windows XP o 2000 (Il CD è necessario se si utilizza Windows 98). Per l'impostazione rapida seguire le istruzioni riportate di seguito:

- 1. Collegare il lettore MP3 al cavo USB e inserirlo nell'apposita porta USB del PC.
- 2. Il PC dovrebbe riconoscere il lettore MP3, a quel punto sullo schermo comparirà la finestra **Trovato Nuovo hardware** (New Hardware Found).
- 3. Tra i drive del disco visualizzabili da Risorse del Computer ("My Computer") sul desktop, dovrebbe esserci una periferica chiamata Disco rimovibile (Removable Disk) seguita dalla lettera della periferica.
- 4. L'applicazione Windows Explorer permette di copiare i file musicali dal PC alla perferica Disco removibile ("Removable Disk).I file verranno memorizzati sul lettore.
- 5. L'applicazione Windows Explorer si trova normalmente in Accessori 'accessories', accessibile da Tutti I programmi (all programs) del menu di avvio(start menu). È possibile prendere e trascinare (drag and drop) i file prescelti dal PC al Disco removibile. Consultare la guida di Windows per le istruzioni sul trasferimento dei file.

Ricordiamo che questo lettore MP3 **non** contiene programmi per copiare o trasferire nessun tipo di file musicale. Bisognerà avere dei file musicali nella memoria del PC per poterli copiare sul lettore MP3. Ricordiamo anche che il lettore MP3 riconosce solo file .MP3 o .WMA. Esso non puo' leggere file con estensione .WAV. I file codificati in DRM (digital rights management) come quelli che non si acquistano su internet possono essere letti solo dai modelli con la funzione DRM (a seconda del modello).

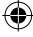

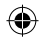

# **Risoluzione dei problemi**

J.

◈

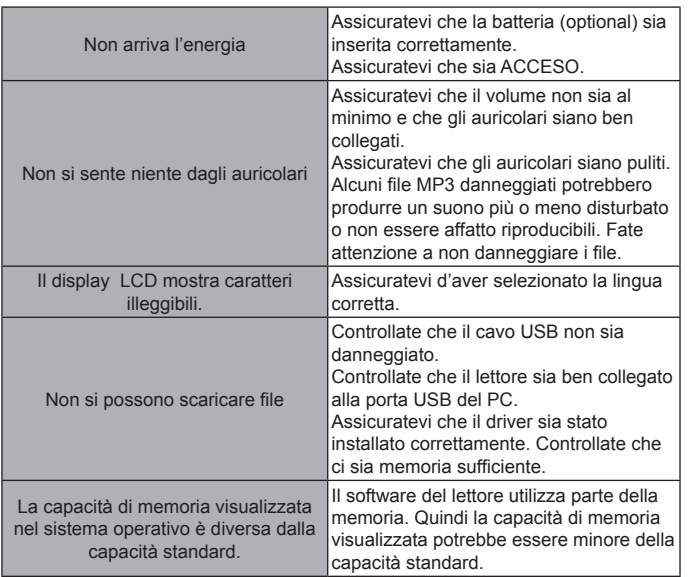

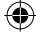

**TALIANO ITALIANO**

⊕

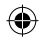

# **Specifiche Tecniche**

**ITALIANO**

◈

J,

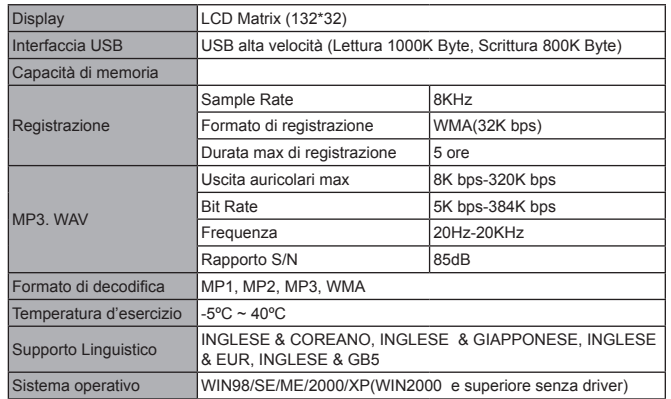

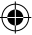

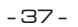

⊕

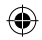

### **Istruzioni per la protezione ambientale**

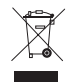

#### **I materiali d`imballaggio sono costituiti da materie prime che possono essere riusate.**

Separare i materiali d`imballaggio secondo le disposizioni per la protezione dell`ambiente.

Per maggiori informazioni si prega di contattare l'amministrazione locale.

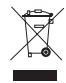

**Vecchi dispositivi non vanno gettati nei rifiuti domestici!** Disfarsi dei vecchi dispositivi in maniera appropriata contribuendo alla protezione dell`ambiente. L`amministrazione locale la informerà sui luoghi di raccolta e i relativi orari di apertura.

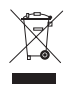

**Vecchi batterie non vanno gettati nei rifiuti domestici!** Disfarsi dei vecchi batterie in maniera appropriata contribuendo alla protezione dell`ambiente. L`amministrazione locale la informerà sui luoghi di raccolta e i relativi orari di apertura.

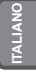

CE

- 38 -

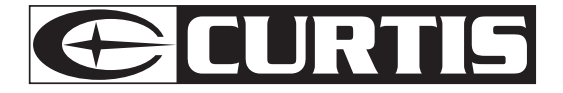